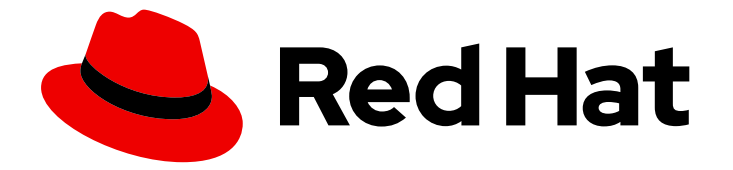

# OpenShift Container Platform 4.16

# 专用硬件和驱动程序启用

了解 OpenShift Container Platform 中的硬件启用

Last Updated: 2024-07-03

了解 OpenShift Container Platform 中的硬件启用

# 法律通告

Copyright © 2024 Red Hat, Inc.

The text of and illustrations in this document are licensed by Red Hat under a Creative Commons Attribution–Share Alike 3.0 Unported license ("CC-BY-SA"). An explanation of CC-BY-SA is available at

http://creativecommons.org/licenses/by-sa/3.0/

. In accordance with CC-BY-SA, if you distribute this document or an adaptation of it, you must provide the URL for the original version.

Red Hat, as the licensor of this document, waives the right to enforce, and agrees not to assert, Section 4d of CC-BY-SA to the fullest extent permitted by applicable law.

Red Hat, Red Hat Enterprise Linux, the Shadowman logo, the Red Hat logo, JBoss, OpenShift, Fedora, the Infinity logo, and RHCE are trademarks of Red Hat, Inc., registered in the United States and other countries.

Linux ® is the registered trademark of Linus Torvalds in the United States and other countries.

Java ® is a registered trademark of Oracle and/or its affiliates.

XFS ® is a trademark of Silicon Graphics International Corp. or its subsidiaries in the United States and/or other countries.

MySQL<sup>®</sup> is a registered trademark of MySQL AB in the United States, the European Union and other countries.

Node.js ® is an official trademark of Joyent. Red Hat is not formally related to or endorsed by the official Joyent Node.js open source or commercial project.

The OpenStack ® Word Mark and OpenStack logo are either registered trademarks/service marks or trademarks/service marks of the OpenStack Foundation, in the United States and other countries and are used with the OpenStack Foundation's permission. We are not affiliated with, endorsed or sponsored by the OpenStack Foundation, or the OpenStack community.

All other trademarks are the property of their respective owners.

# 摘要

本文档概述 OpenShift Container Platform 中的硬件启用。

# 目录

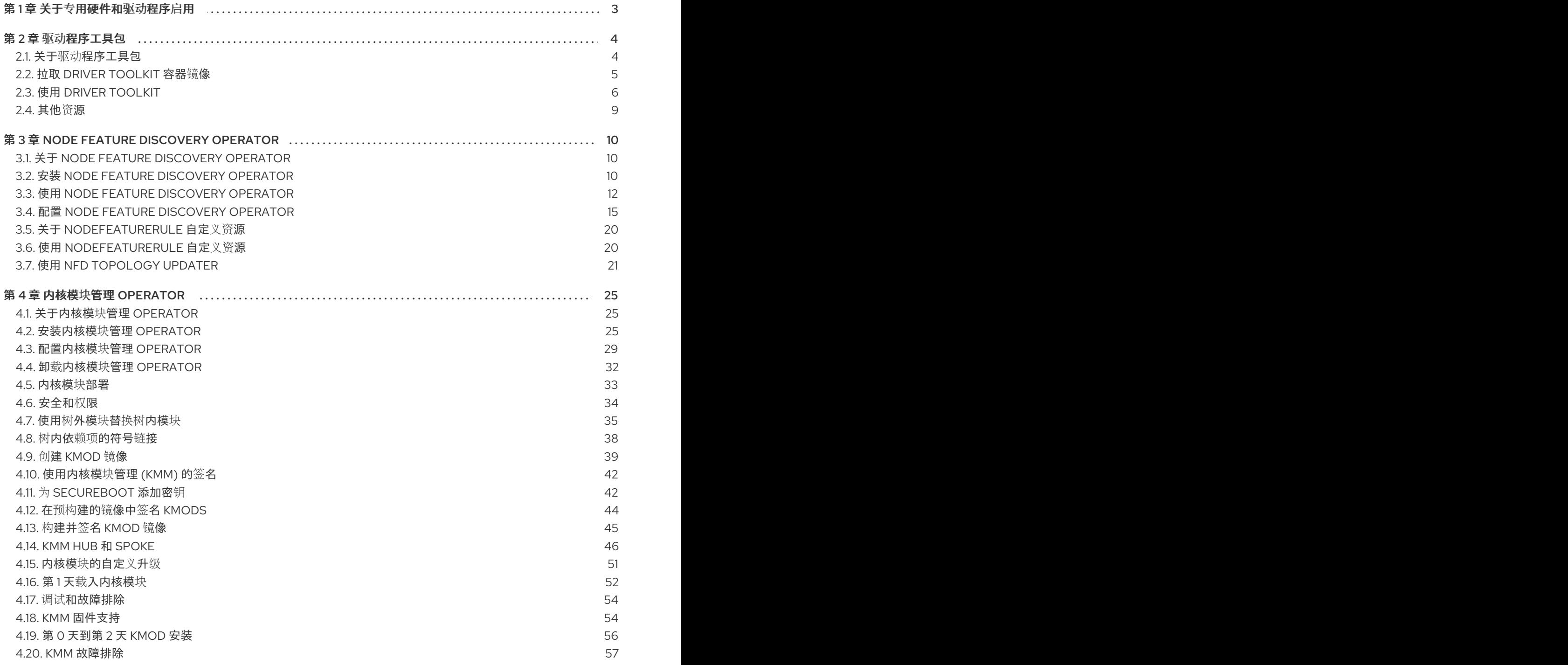

# 第1章 关于专用硬件和驱动程序启用

<span id="page-6-0"></span>Driver Toolkit (DTK) 是 OpenShift Container Platform 有效负载中的一个容器镜像,旨在用作构建驱动 程序容器的基础镜像。Driver Toolkit 镜像包含通常作为构建或安装内核模块的依赖项所需的内核软件 包,以及驱动程序容器所需的一些工具。这些软件包的版本将与相应 OpenShift Container Platform 发行 版本中 RHCOS 节点上运行的内核版本匹配。

驱动程序容器是容器镜像,用于在容器操作系统(如 Red Hat Enterprise Linux CoreOS (RHCOS))上构 建和部署树外内核模块和驱动程序。内核模块和驱动程序是在操作系统内核中具有高级别权限运行的软件 库。它们扩展了内核功能,或者提供控制新设备所需的硬件特定代码。例如,硬件设备,如现场可编程阵 列 (FPGA) 或图形处理单元(GPU), 以及软件定义的存储解决方案 (客户端机器上需要内核模块) 。驱动 程序容器是用于在 OpenShift Container Platform 部署中启用这些技术的软件堆栈的第一层。

# 第 2 章 驱动程序工具包

<span id="page-7-0"></span>了解驱动程序工具包以及如何将其用作驱动程序容器的基础镜像,以便在 OpenShift Container Platform 上启用特殊软件和硬件设备。

### <span id="page-7-1"></span>2.1. 关于驱动程序工具包

### 背景信息

Driver Toolkit 是 OpenShift Container Platform 有效负载中的一个容器镜像, 用作可构建驱动程序容器 的基础镜像。Driver Toolkit 镜像包含通常作为构建或安装内核模块的依赖项所需的内核软件包,以及驱 动程序容器所需的一些工具。这些软件包的版本将与相应 OpenShift Container Platform 发行版本中的 Red Hat Enterprise Linux CoreOS(RHCOS)节点上运行的内核版本匹配。

驱动程序容器是容器镜像,用于在容器操作系统(如 RHCOS)上构建和部署树外内核模块和驱动程序。 内核模块和驱动程序是在操作系统内核中具有高级别权限运行的软件库。它们扩展了内核功能,或者提供 控制新设备所需的硬件特定代码。示例包括 Field Programmable Gate Arrays (FPGA)或 GPU 等硬件设 备,以及软件定义型存储(SDS)解决方案(如 Lustre parallel 文件系统,它在客户端机器上需要内核模 块)。驱动程序容器是用于在 Kubernetes 上启用这些技术的软件堆栈的第一层。

Driver Toolkit 中的内核软件包列表包括以下内容及其依赖项:

- **kernel-core**
- *kernel-devel*
- **kernel-headers**
- **kernel-modules**
- **kernel-modules-extra**

另外, Driver Toolkit 还包含相应的实时内核软件包:

- **kernel-rt-core**
- **kernel-rt-devel**
- **kernel-rt-modules**
- **kernel-rt-modules-extra**

Driver Toolkit 还有几个通常需要的工具来构建和安装内核模块,其中包括:

- **elfutils-libelf-devel**
- **kmod**
- **binutilskabi-dw**
- **kernel-abi-whitelists**
- 以上的依赖项

### 用途

在出现 Driver Toolkit 之前,用户可以在 OpenShift Container Platform 中的一个 pod 中安装内核软件 包,或在构建配置中使用 [entitled](https://www.openshift.com/blog/how-to-use-entitled-image-builds-to-build-drivercontainers-with-ubi-on-openshift) builds,或从主机 **machine-os-content** 的内核 RPM 进行安装。Driver

Toolkit 通过删除授权步骤简化了流程,并避免了访问 pod 中的 machine-os-content 特权操作。Driver Toolkit 也可以由有权访问预发布的 OpenShift Container Platform 版本的合作伙伴使用, 用于未来的 OpenShift Container Platform 版本的硬件设备的预构建 driver-containers。

Kernel Module Management (KMM) 也使用 Driver Toolkit,它目前作为 OperatorHub 上的社区 Operator 提供。KMM 支持树外和第三方内核驱动程序以及底层操作系统的支持软件。用户可以为 KMM 创建模块以构建和部署驱动程序容器,并支持设备插件或指标等软件。模块可以包含构建配置,用于在 Driver Toolkit 上构建基于驱动程序容器的驱动程序,或者 KMM 可以部署预构建驱动程序容器。

# <span id="page-8-0"></span>2.2. 拉取 DRIVER TOOLKIT 容器镜像

**driver-toolkit** 镜像包括在 Red Hat [Ecosystem](https://registry.redhat.io/) Catalog 的容器镜像部分 和 OpenShift Container Platform 发行版本有效负载中。与 OpenShift Container Platform 最新次要版本对应的镜像将标记为目录中的版本 号。具体版本的镜像 URL 可使用 **oc adm** CLI 命令找到。

2.2.1. 从 registry.redhat.io 中拉取 Driver Toolkit 容器镜像

Red Hat [Ecosystem](https://catalog.redhat.com/software/containers/openshift4/driver-toolkit-rhel8/604009d6122bd89307e00865?container-tabs=gti) Catalog 包括了使用 **podman** 或 OpenShift Container Platform 从 **registry.redhat.io** 中拉取 **driver-toolkit** 镜像的说明。最新次版本的 driver-toolkit 镜像使用 **registry.redhat.io** 上的次版本标记,例如:**registry.redhat.io/openshift4/driver-toolkit-rhel8:v4.16**。

2.2.2. 在有效负载中查找驱动程序工具包镜像 URL

### 先决条件

- 从 Red Hat [OpenShift](https://console.redhat.com/openshift/install/pull-secret) Cluster Manager 获取了镜像 pull secret 。
- 已安装 OpenShift CLI(**oc**)。

### 流程

- 1. 使用 **oc adm** 命令提取与特定发行版本对应的 **driver-toolkit** 的镜像 URL:
	- 对于 x86 镜像, 命令如下:

\$ oc adm release info quay.io/openshift-release-dev/ocp-release:4.16.z-x86\_64 --imagefor=driver-toolkit

对于 ARM 镜像,命令如下:

\$ oc adm release info quay.io/openshift-release-dev/ocp-release:4.16.z-aarch64 - image-for=driver-toolkit

### 输出示例

quay.io/openshift-release-dev/ocp-v4.0-artdev@sha256:b53883ca2bac5925857148c4a1abc300ced96c222498e3bc134fe7ce3a1dd404

2. 使用有效的 pull secret 获取此镜像, 如安装 OpenShift Container Platform 所需的 pull secret:

\$ podman pull --authfile=path/to/pullsecret.json quay.io/openshift-release-dev/ocp-v4.0-artdev@sha256:<SHA>

# <span id="page-9-1"></span><span id="page-9-0"></span>2.3. 使用 DRIVER TOOLKIT

例如,Driver Toolkit 可用作基础镜像来构建非常简单的内核模块,名为 **simple-kmod**。

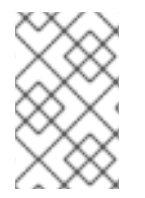

### 注意

Driver Toolkit 包括为内核模块签名所需的依赖项、**openssl**、**mokutil** 和 **keyutils**。但 是,在这个示例中,**simple-kmod** 内核模块没有签名,因此无法在启用了安全引导 (**Secure Boot**) 的系统中载入。

2.3.1. 在集群中构建并运行 simple-kmod 驱动程序容器

### 先决条件

- 有一个正在运行的 OpenShift Container Platform 集群。
- **您可以将集群的 Image Registry Operator 状态设置为 Managed。**
- 已安装 OpenShift CLI(**oc**)。  $\bullet$
- **以具有 cluster-admin** 权限的用户身份登录 OpenShift CLI。

### 流程

创建命名空间。例如:

\$ oc new-project simple-kmod-demo

1. YAML 定义了 ImageStream, 用于存储 simple-kmod 驱动程序容器镜像, 以及用于构建容器的 **BuildConfig**。将此 YAML 保存为 **0000-buildconfig.yaml.template**。

```
apiVersion: image.openshift.io/v1
kind: ImageStream
metadata:
 labels:
  app: simple-kmod-driver-container
 name: simple-kmod-driver-container
 namespace: simple-kmod-demo
spec: {}
---
apiVersion: build.openshift.io/v1
kind: BuildConfig
metadata:
 labels:
  app: simple-kmod-driver-build
 name: simple-kmod-driver-build
 namespace: simple-kmod-demo
spec:
 nodeSelector:
  node-role.kubernetes.io/worker: ""
 runPolicy: "Serial"
 triggers:
  - type: "ConfigChange"
  - type: "ImageChange"
 source:
```
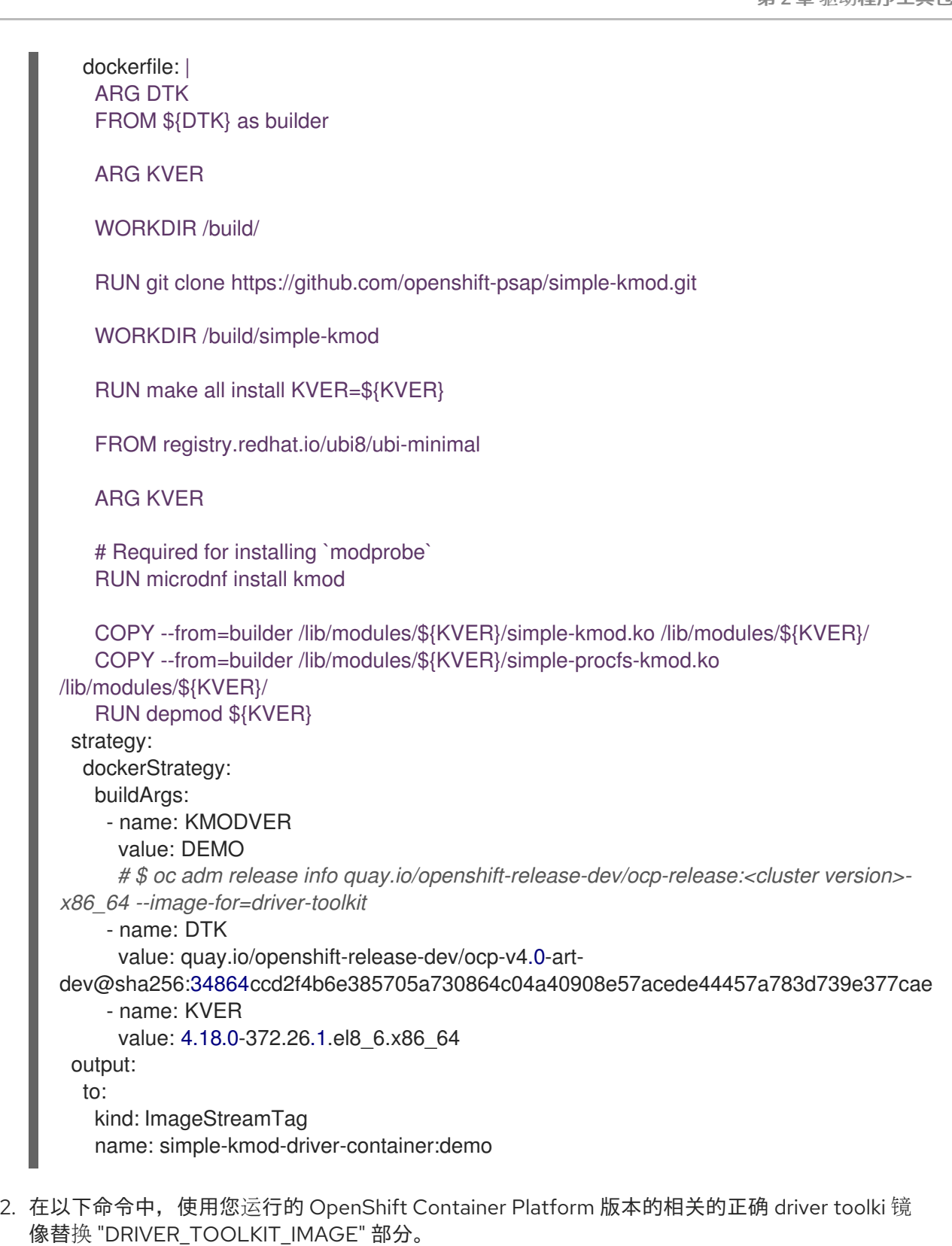

\$ OCP\_VERSION=\$(oc get clusterversion/version -ojsonpath={.status.desired.version})

\$ DRIVER\_TOOLKIT\_IMAGE=\$(oc adm release info \$OCP\_VERSION --image-for=drivertoolkit)

\$ sed "s#DRIVER\_TOOLKIT\_IMAGE#\${DRIVER\_TOOLKIT\_IMAGE}#" 0000 buildconfig.yaml.template > 0000-buildconfig.yaml

- 3. 使用创建镜像流和构建配置
	- Ē.

\$ oc create -f 0000-buildconfig.yaml

- 4. 构建器 Pod 成功完成后,将驱动程序容器镜像部署为 **DaemonSet**。
	- a. 驱动程序容器必须使用特权安全上下文运行,才能在主机上加载内核模块。以下 YAML 文件 包含用于运行驱动程序容器的 RBAC 规则和 **DaemonSet**。将此 YAML 保存为 **1000 drivercontainer.yaml**。

```
apiVersion: v1
kind: ServiceAccount
metadata:
 name: simple-kmod-driver-container
---
apiVersion: rbac.authorization.k8s.io/v1
kind: Role
metadata:
 name: simple-kmod-driver-container
rules:
- apiGroups:
 - security.openshift.io
 resources:
 - securitycontextconstraints
 verbs:
 - use
 resourceNames:
 - privileged
---
apiVersion: rbac.authorization.k8s.io/v1
kind: RoleBinding
metadata:
 name: simple-kmod-driver-container
roleRef:
 apiGroup: rbac.authorization.k8s.io
 kind: Role
 name: simple-kmod-driver-container
subjects:
- kind: ServiceAccount
 name: simple-kmod-driver-container
userNames:
- system:serviceaccount:simple-kmod-demo:simple-kmod-driver-container
---
apiVersion: apps/v1
kind: DaemonSet
metadata:
 name: simple-kmod-driver-container
spec:
 selector:
  matchLabels:
   app: simple-kmod-driver-container
 template:
  metadata:
   labels:
     app: simple-kmod-driver-container
  spec:
   serviceAccount: simple-kmod-driver-container
   serviceAccountName: simple-kmod-driver-container
```
containers: - image: image-registry.openshift-image-registry.svc:5000/simple-kmoddemo/simple-kmod-driver-container:demo name: simple-kmod-driver-container imagePullPolicy: Always command: [sleep, infinity] lifecycle: postStart: exec: command: ["modprobe", "-v", "-a" , "simple-kmod", "simple-procfs-kmod"] preStop: exec: command: ["modprobe", "-r", "-a" , "simple-kmod", "simple-procfs-kmod"] securityContext: privileged: true nodeSelector: node-role.kubernetes.io/worker: ""

b. 创建 RBAC 规则和守护进程集:

\$ oc create -f 1000-drivercontainer.yaml

- 5. 当 pod 在 worker 节点上运行后,使用 **lsmod** 验证在主机机器上是否成功载入了 **simple\_kmod** 内核模块。
	- a. 验证 pod 是否正在运行:

\$ oc get pod -n simple-kmod-demo

输出示例

NAME READY STATUS RESTARTS AGE simple-kmod-driver-build-1-build 0/1 Completed 0 6m simple-kmod-driver-container-b22fd 1/1 Running 0 40s simple-kmod-driver-container-jz9vn 1/1 Running 0 40s simple-kmod-driver-container-p45cc 1/1 Running 0 40s

b. 在驱动程序容器 pod 中执行 **lsmod** 命令:

\$ oc exec -it pod/simple-kmod-driver-container-p45cc -- lsmod | grep simple

输出示例

simple procfs kmod 16384 0 simple\_kmod 16384 0

## <span id="page-12-0"></span>2.4. 其他资源

● 有关为集群配置 registry 存储[的更多信息,](https://docs.redhat.com/en/documentation/openshift_container_platform/4.16/html-single/registry/#registry-removed_configuring-registry-operator)请参阅 OpenShift Container Platform 中的 Image Registry Operator。

# 第 3 章 NODE FEATURE DISCOVERY OPERATOR

<span id="page-13-0"></span>了解 Node Feature Discovery (NFD) Operator 以及如何使用它通过编排节点功能发现(用于检测硬件 功能和系统配置的 Kubernetes 附加组件)来公开节点级信息。

# <span id="page-13-1"></span>3.1. 关于 NODE FEATURE DISCOVERY OPERATOR

Node Feature Discovery Operator(NFD)通过将节点标记为硬件特定信息来管理 OpenShift Container Platform 集群中硬件功能和配置的检测。NFD 使用特定于节点的属性标记主机,如 PCI 卡、内核、操作 系统版本等。

NFD Operator 可以通过搜索 "Node Feature Discovery" 在 Operator Hub 上找到。

# <span id="page-13-2"></span>3.2. 安装 NODE FEATURE DISCOVERY OPERATOR

Node Feature Discovery (NFD) Operator 编排运行 NFD 守护进程集需要的所有资源。作为集群管理 员,您可以使用 OpenShift Container Platform CLI 或 Web 控制台安装 NFD Operator。

### 3.2.1. 使用 CLI 安装 NFD Operator

作为集群管理员,您可以使用 CLI 安装 NFD Operator。

### 先决条件

- OpenShift Container Platform 集群
- 安装 OpenShift CLI (**oc**) 。
- 以具有 **cluster-admin** 特权的用户身份登录。

### 流程

- 1. 为 NFD Operator 创建命名空间。
	- a. 创建定义 openshift-nfd 命名空间的以下 Namespace 自定义资源(CR),然后在 nfd**namespace.yaml** 文件中保存 YAML:

apiVersion: v1 kind: Namespace metadata: name: openshift-nfd

b. 运行以下命令创建命名空间:

\$ oc create -f nfd-namespace.yaml

- 2. 通过创建以下对象, 在您上一步中创建的命名空间中安装 NFD Operator:
	- a. 创建以下 **OperatorGroup** CR,并在 nfd **-operatorgroup.yaml** 文件中保存 YAML:

apiVersion: operators.coreos.com/v1 kind: OperatorGroup metadata:

generateName: openshift-nfdname: openshift-nfd namespace: openshift-nfd spec: targetNamespaces: - openshift-nfd

b. 运行以下命令来创建 **OperatorGroup** CR:

\$ oc create -f nfd-operatorgroup.yaml

c. 创建以下 **Subscription** CR,并将 YAML 保存到 **nfd-sub.yaml** 文件中:

### 订阅示例

apiVersion: operators.coreos.com/v1alpha1 kind: Subscription metadata: name: nfd namespace: openshift-nfd spec: channel: "stable" installPlanApproval: Automatic name: nfd source: redhat-operators sourceNamespace: openshift-marketplace

d. 运行以下命令来创建订阅对象:

\$ oc create -f nfd-sub.yaml

e. 进入 **openshift-nfd** 项目:

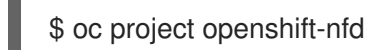

### 验证

要验证 Operator 部署是否成功,请运行:

\$ oc get pods

输出示例

NAME READY STATUS RESTARTS AGE nfd-controller-manager-7f86ccfb58-vgr4x 2/2 Running 0 10m

一个成功的部署会显示 **Running** 状态。

### 3.2.2. 使用 Web 控制台安装 NFD Operator

作为集群管理员,您可以使用 Web 控制台安装 NFD Operator。

### 流程

- 1. 在 OpenShift Container Platform Web 控制台中, 点击 Operators → OperatorHub。
- 2. 从可用的 Operator 列表中选择 Node Feature Discovery, 然后点 Install。
- 3. 在 Install Operator 页面中, 选择 A specific namespace on the cluster, 然后点 Install。您不 需要创建命名空间,因为它已为您创建。

验证

验证 NFD Operator 是否已成功安装:

- 1. 进入到 Operators → Installed Operators 页面。
- 2. 确保 openshift-nfd 项目中列出了 Node Feature Discovery, Status 为 InstallSucceeded。

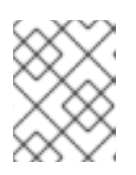

### 注意

在安装过程中,Operator 可能会显示 Failed 状态。如果安装过程结束后有 InstallSucceeded 信息,您可以忽略这个 Failed 信息。

#### 故障排除

如果 Operator 没有被安装, 请按照以下步骤进行故障排除:

- 1. 导航到 Operators → Installed Operators 页面,检查 Operator Subscriptions 和 Install Plans 选项卡中的 Status 项中是否有任何错误。
- 2. 导航到 Workloads → Pods 页面, 在 openshift-nfd 项目中检查 pod 的日志。

# <span id="page-15-0"></span>3.3. 使用 NODE FEATURE DISCOVERY OPERATOR

Node Feature Discovery(NFD)Operator 通过监视 **NodeFeatureDiscovery** CR 来编排运行 Node-Feature-Discovery 守护进程所需的所有资源。根据 NodeFeatureDiscovery CR, Operator 将在所需命 名空间中创建操作对象(NFD)组件。您可以编辑 CR 来选择另一个 命名空间、镜像、**imagePullPolicy** 和 **nfd-worker-conf**,以及其他选项。

作为集群管理员,您可以使用 OpenShift Container Platform CLI 或 Web 控制台创建 **NodeFeatureDiscovery** 实例。

### 3.3.1. 使用 CLI 创建 NodeFeatureDiscovery 实例

作为集群管理员,您可以使用 CLI 创建 **NodeFeatureDiscovery** CR 实例。

### 先决条件

- OpenShift Container Platform 集群
- 安装 OpenShift CLI (**oc**) 。
- 以具有 **cluster-admin** 特权的用户身份登录。
- 安装 NFD Operator。

#### 流程

1. 创建以下 **NodeFeatureDiscovery** 自定义资源(CR),然后在 **NodeFeatureDiscovery.yaml** 文件中保存 YAML:

```
apiVersion: nfd.openshift.io/v1
kind: NodeFeatureDiscovery
metadata:
 name: nfd-instance
 namespace: openshift-nfd
spec:
 instance: "" # instance is empty by default
 topologyupdater: false # False by default
 operand:
  image: registry.redhat.io/openshift4/ose-node-feature-discovery:v4.16
  imagePullPolicy: Always
 workerConfig:
  configData: |
   core:
   # labelWhiteList:
   # noPublish: false
    sleepInterval: 60s
   # sources: [all]
   # klog:
   # addDirHeader: false
   # alsologtostderr: false
   # logBacktraceAt:
   # logtostderr: true
   # skipHeaders: false
   # stderrthreshold: 2
   # v: 0
   # vmodule:
   ## NOTE: the following options are not dynamically run-time configurable
   ## and require a nfd-worker restart to take effect after being changed
   # logDir:
   # logFile:
   # logFileMaxSize: 1800
   # skipLogHeaders: false
   sources:
    cpu:
      cpuid:
   # NOTE: whitelist has priority over blacklist
       attributeBlacklist:
        - "BMI1"
        - "BMI2"
        - "CLMUL"
        - "CMOV"
        - "CX16"
        - "ERMS"
        - "F16C"
        - "HTT"
        - "LZCNT"
        - "MMX"
        - "MMXEXT"
        - "NX"
        - "POPCNT"
```
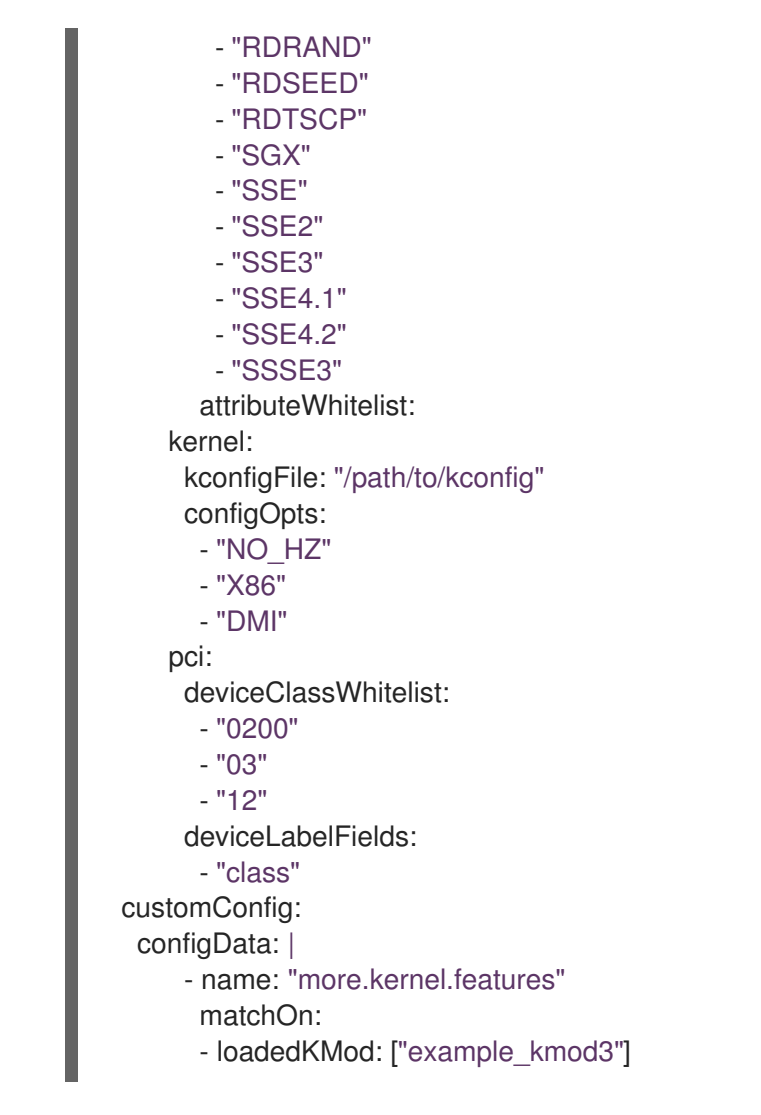

有关如何自定义 NFD worker 的详情, 请参考 nfd-worker [的配置文件参考。](https://kubernetes-sigs.github.io/node-feature-discovery/v0.10/advanced/worker-configuration-reference.html)

1. 运行以下命令来创建 **NodeFeatureDiscovery** CR 实例:

\$ oc create -f NodeFeatureDiscovery.yaml

### 验证

要验证是否已创建实例,请运行:  $\bullet$ 

\$ oc get pods

输出示例

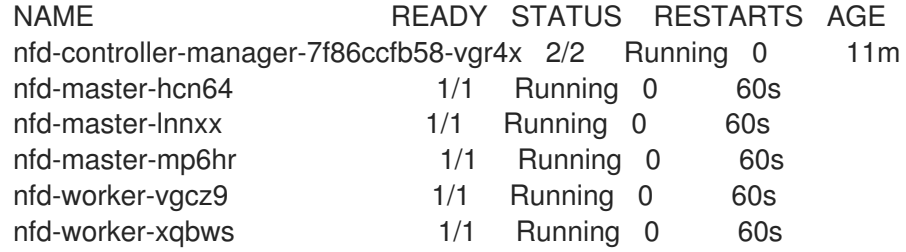

一个成功的部署会显示 **Running** 状态。

### 3.3.2. 使用 Web 控制台创建 NodeFeatureDiscovery CR

### 流程

- 1. 进入到 Operators → Installed Operators 页面。
- 2. 查找 Node Feature Discovery, 并在 Provided APIs 下看到一个方框。
- 3. 单击 Create instance。
- 4. 编辑 **NodeFeatureDiscovery** CR 的值。
- 5. 点 Create。

## <span id="page-18-0"></span>3.4. 配置 NODE FEATURE DISCOVERY OPERATOR

### 3.4.1. core

**core** 部分包含不特定于任何特定功能源的常见配置设置。

#### core.sleepInterval

**core.sleepInterval** 指定连续通过功能检测或重新检测之间的间隔,还可指定节点重新标记之间的间隔。 非正数值意味着睡眠间隔无限 ; 不进行重新检测或重新标记。

如果指定,这个值会被弃用的 **--sleep-interval** 命令行标志覆盖。

### 用法示例

<span id="page-18-1"></span>core: sleepInterval: 60s

默认值为 **60s**。

core.sources **core.sources** 指定启用的功能源列表。特殊值 **all** 可启用所有功能源。

如果指定,这个值会被弃用的 **--sources** 命令行标志覆盖。

默认:**[all]**

### 用法示例

core: sources: - system

- custom

#### core.labelWhiteList

**core.labelWhiteList** 根据标签名称指定用于过滤功能标签的正则表达式。不匹配的标签将不会被发布。

正则表达式仅与标签的 basename 部分 ("/"后的名称部分) 进行匹配。标签前缀或命名空间会被省略。

如果指定,这个值会被弃用的 **--label-whitelist** 命令行标志覆盖。

默认: **null**

### 用法示例

core: labelWhiteList: '^cpu-cpuid'

core.noPublish

将 **core.noPublish** 设置为 **true** 可禁用与 **nfd-master** 的所有通信。它实际上是一个空运行标记; **nfdworker** 会正常运行功能检测,但不会向 **nfd-master** 发送实际的标记请求。

如果指定,**--no-publish** 命令行标志会覆盖这个值。

例如:

用法示例

<span id="page-19-0"></span>core: noPublish: true **1**

默认值为 **false**。

core.klog 以下选项指定日志记录器配置,其中大多数可以在运行时动态调整。

日志记录器选项也可以使用命令行标志来指定,其优先级高于任何对应的配置文件选项。

core.klog.addDirHeader 如果设置为 **true**,**core.klog.addDirHeader** 将文件目录添加到日志消息的标头中。

默认:**false**

运行时可配置:是

core.klog.alsologtostderr 将日志信息输出到标准错误以及文件。

默认:**false**

运行时可配置:是

core.klog.logBacktraceAt 当日志记录达到行 file:N 时,触发堆栈跟踪功能。

默认: 空

运行时可配置:是

core.klog.logDir 如果非空,在此目录中写入日志文件。

默认: 空

运行是时配置:否

core.klog.logFile

如果不为空,则使用此日志文件。

默认: 空

运行是时配置:否

core.klog.logFileMaxSize

core.klog.logFileMaxSize 定义日志文件可增大的最大大小。单位是 MB。如果值为 0, 则最大文件大小 没有限制。

默认: **1800**

运行是时配置:否

core.klog.logtostderr 将日志信息输出到标准错误而不是文件

默认: **true**

运行时可配置:是

core.klog.skipHeaders 如果 **core.klog.skipHeaders** 设为 **true**,忽略日志消息中的标头前缀。

默认:**false**

运行时可配置:是

core.klog.skipLogHeaders 如果 core.klog.skipLogHeaders 设为 true, 在打开日志文件时忽略标头。

默认:**false**

运行是时配置:否

core.klog.stderrthreshold 处于或超过此阈值的日志输出到 stderr。

默认: **2**

运行时可配置:是

core.klog.v **core.klog.v** 是日志级别详细程度的值。

默认: **0**

运行时可配置:是

core.klog.vmodule **core.klog.vmodule** 是文件过滤日志的、以逗号分隔的 **pattern=N** 设置列表。

默认: 空

运行时可配置:是

3.4.2. sources

**sources** 部分包含特定于功能源的配置参数。

sources.cpu.cpuid.attributeBlacklist 防止发布此选项中列出的 **cpuid** 功能。

如果指定,则 **source.cpu.cpuid.attributeWhitelist** 将覆盖这个值。

#### 默认:**[BMI1, BMI2, CLMUL, CMOV, CX16, ERMS, F16C, HTT, LZCNT, MMX, MMXEXT, NX, POPCNT, RDRAND, RDSEED, RDTSCP, SGX, SGXLC, SSE, SSE2, SSE3, SSE4.1, SSE4.2, SSSE3]**

### 用法示例

sources: cpu: cpuid: attributeBlacklist: [MMX, MMXEXT]

sources.cpu.cpuid.attributeWhitelist 仅发布在此选项中列出的 **cpuid** 功能。

### **source.cpu.cpuid.attributeWhitelist** 优先于 **source.cpu.cpuid.attributeBlacklist**。

默认: 空

### 用法示例

sources: cpu: cpuid: attributeWhitelist: [AVX512BW, AVX512CD, AVX512DQ, AVX512F, AVX512VL]

sources.kernel.kconfigFile **source.kernel.kconfigFile** 是内核配置文件的路径。如果为空,NFD 会在已知的标准位置运行搜索。

默认: 空

### 用法示例

sources: kernel: kconfigFile: "/path/to/kconfig"

sources.kernel.configOpts **sources.kernel.configOpts** 代表内核配置选项,作为功能标签发布。

### 默认:**[NO\_HZ, NO\_HZ\_IDLE, NO\_HZ\_FULL, PREEMPT]**

### 用法示例

sources: kernel: configOpts: [NO\_HZ, X86, DMI]

#### sources.pci.deviceClassWhitelist

**sources.pci.deviceClassWhitelist** 是用来发布标签的 PCI [设备类](https://pci-ids.ucw.cz/read/PD) ID 列表。它只能指定为主类(例如 **03**)或全类子类组合(例如 **0300**)。前者表示接受所有子类。可以使用 **deviceLabelFields** 进一步配置 标签格式。

默认: **["03", "0b40", "12"]**

### 用法示例

sources: pci: deviceClassWhitelist: ["0200", "03"]

sources.pci.deviceLabelFields **sources.pci.deviceLabelFields** 是构建功能标签名称时要使用的 PCI ID 字段集合。有效字段包括 **class**、**vendor**、**device**、**subsystem\_vendor** 和 **subsystem\_device**。

### 默认: **[class, vendor]**

#### 用法示例

sources: pci: deviceLabelFields: [class, vendor, device]

在上例配置中,NFD 会发布标签,如 **feature.node.kubernetes.io/pci-<class-id> <vendorid>\_<device-id>.present=true**

sources.usb.deviceClassWhitelist **sources.usb.deviceClassWhitelist** 是一个 USB [设备类](https://www.usb.org/defined-class-codes) ID 列表,用于发布功能标签。可以使用 **deviceLabelFields** 进一步配置标签格式。

默认: **["0e", "ef", "fe", "ff"]**

### 用法示例

sources: usb: deviceClassWhitelist: ["ef", "ff"]

sources.usb.deviceLabelFields **sources.usb.deviceLabelFields** 是一组 USB ID 字段,用于编写功能标签的名称。有效字段包括 **class**、**vendor** 和 **device**。

默认: **[class**、**vendor**、**device]**

#### 用法示例

sources: pci: deviceLabelFields: [class, vendor]

使用上面的示例配置,NFD 会发布类似如下标签: **feature.node.kubernetes.io/usb-<classid>\_<vendor-id>.present=true**。

sources.custom

**sources.custom** 是在自定义功能源中处理的规则列表,用于创建特定于用户的标签。

默认: 空

### 用法示例

```
source:
 custom:
 - name: "my.custom.feature"
  matchOn:
  - loadedKMod: ["e1000e"]
  - pciId:
    class: ["0200"]
```

```
vendor: ["8086"]
```
# <span id="page-23-0"></span>3.5. 关于 NODEFEATURERULE 自定义资源

**NodeFeatureRule** 对象是一个 **NodeFeatureDiscovery** 自定义资源,专为基于规则的自定义标签节点而 设计。有些用例包括特定于应用程序的标记或厂商分布,以便为其设备创建特定标签。

**NodeFeatureRule** 对象提供了一种创建特定厂商或特定于应用程序的标签和污点的方法。它使用灵活的 基于规则的机制来创建标签,并根据节点功能选择性地污点。

# <span id="page-23-1"></span>3.6. 使用 NODEFEATURERULE 自定义资源

如果一组规则与条件匹配,创建一个 **NodeFeatureRule** 对象来标记节点。

### 流程

1. 创建名为 **nodefeaturerule.yaml** 的自定义资源文件,其中包含以下文本:

```
apiVersion: nfd.openshift.io/v1
kind: NodeFeatureRule
metadata:
 name: example-rule
spec:
 rules:
  - name: "example rule"
   labels:
     "example-custom-feature": "true"
   # Label is created if all of the rules below match
   matchFeatures:
     # Match if "veth" kernel module is loaded
     - feature: kernel.loadedmodule
      matchExpressions:
       veth: {op: Exists}
     # Match if any PCI device with vendor 8086 exists in the system
     - feature: pci.device
      matchExpressions:
       vendor: {op: In, value: ["8086"]}
```
此自定义资源指定在加载 **veth** 模块且集群中存在厂商代码 **8086** 的任何 PCI 设备时发生标记。

2. 运行以下命令,将 **nodefeaturerule.yaml** 文件应用到集群:

\$ oc apply -f https://raw.githubusercontent.com/kubernetes-sigs/node-featurediscovery/v0.13.6/examples/nodefeaturerule.yaml

这个示例在载入了 **veth** 模块的节点上应用 feature 标签,以及存在厂商代码 **8086** 的任何 PCI 设 备。

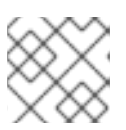

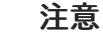

可能会出现最多 1 分钟的重新标记延迟。

# <span id="page-24-0"></span>3.7. 使用 NFD TOPOLOGY UPDATER

Node Feature Discovery(NFD)Topology Updater 是一个守护进程,负责检查 worker 节点上分配的资 源。它考虑可以为每个区分配给新 pod 的资源,其中区域可以是 Non-Uniform Memory Access(NUMA) 节点。NFD Topology Updater 将信息发送到 nfd-master,它会创建一个与集群中的所有 worker 节点对 应的 **NodeResourceTopology** 自定义资源(CR)。NFD Topology Updater 其中一个实例在集群的每个节 点上运行。

要在 NFD 中启用 Topology Updater worker,将 NodeFeatureDiscovery CR 中的 topologyupdater 变 量设置为 true, 如使用 Node Feature Discovery Operator 一节中所述。

### 3.7.1. NodeResourceTopology CR

使用 NFD Topology Updater 时, NFD 会创建与节点资源硬件拓扑对应的自定义资源实例, 例如:

```
apiVersion: topology.node.k8s.io/v1alpha1
kind: NodeResourceTopology
metadata:
 name: node1
topologyPolicies: ["SingleNUMANodeContainerLevel"]
zones:
 - name: node-0
  type: Node
  resources:
   - name: cpu
    capacity: 20
    allocatable: 16
     available: 10
   - name: vendor/nic1
     capacity: 3
    allocatable: 3
    available: 3
 - name: node-1
  type: Node
  resources:
   - name: cpu
    capacity: 30
     allocatable: 30
     available: 15
   - name: vendor/nic2
     capacity: 6
     allocatable: 6
```
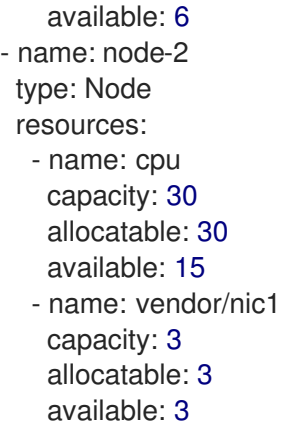

### 3.7.2. NFD Topology Updater 命令行标志

要查看可用的命令行标志,请运行 **nfd-topology-updater -help** 命令。例如,在 podman 容器中,运行 以下命令:

\$ podman run gcr.io/k8s-staging-nfd/node-feature-discovery:master nfd-topology-updater -help

-ca-file

-ca-file 标志是用于控制 NFD Topology Updater 上的 mutual TLS 身份验证的三个标记之一, 其他两个是 **-cert-file** 和 '-key-file'。此标志指定用于验证 nfd-master 真实性的 TLS root 证书。

默认: 空

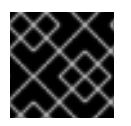

### 重要

**-ca-file** 标志必须与 **-cert-file** 和 **-key-file** 标志一起指定。

Example

\$ nfd-topology-updater -ca-file=/opt/nfd/ca.crt -cert-file=/opt/nfd/updater.crt -keyfile=/opt/nfd/updater.key

-cert-file

```
-cert-file 标志是在 NFD Topology Updater 上控制 mutual TLS 身份验证的三个标记之一,其他两个与 -
ca-file 和 -key-file flags。此标志指定为身份验证传出请求的 TLS 证书。
```
默认: 空

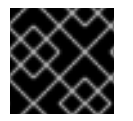

### 重要

**-cert-file** 标志必须与 **-ca-file** 和 **-key-file** 标志一起指定。

### Example

\$ nfd-topology-updater -cert-file=/opt/nfd/updater.crt -key-file=/opt/nfd/updater.key -cafile=/opt/nfd/ca.crt

-h, -help 打印使用方法并退出. -key-file

**key-file** 标志是控制 NFD Topology Updater 上的 mutual TLS 身份验证的三个标记之一,其他两个是  **ca-file** 和 **-cert-file**。此标志指定与给定证书文件或 **-cert-file** 对应的私钥,用于验证传出请求。

默认: 空

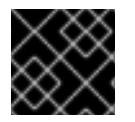

# 重要

**key-file** 标志必须与 **-ca-file** 和 **-cert-file** 标志一起指定。

### Example

\$ nfd-topology-updater -key-file=/opt/nfd/updater.key -cert-file=/opt/nfd/updater.crt -cafile=/opt/nfd/ca.crt

-kubelet-config-file **-kubelet-config-file** 指定到 Kubelet 配置文件的路径。

#### 默认:**/host-var/lib/kubelet/config.yaml**

### Example

\$ nfd-topology-updater -kubelet-config-file=/var/lib/kubelet/config.yaml

#### -no-publish

```
-no-publish 标志禁用与 nfd-master 的所有通信,使其成为 nfd-topology-updater 的空运行标记。NFD
Topology Updater 会正常运行资源硬件拓扑检测,但不会将 CR 请求发送到 nfd-master。
```
#### 默认:**false**

### Example

\$ nfd-topology-updater -no-publish

### 3.7.2.1. -oneshot

**-oneshot** 标志会导致 NFD Topology Updater 在传递资源硬件拓扑检测后退出。

#### 默认:**false**

### Example

\$ nfd-topology-updater -oneshot -no-publish

#### -podresources-socket

**-podresources-socket** 标志指定 Unix 套接字的路径,其中 kubelet 会导出 gRPC 服务来启用使用中的 CPU 和设备的发现,并为它们提供元数据。

#### 默认:**/host-var/liblib/kubelet/pod-resources/kubelet.sock**

### Example

\$ nfd-topology-updater -podresources-socket=/var/lib/kubelet/pod-resources/kubelet.sock

-server **-server** 标志指定要连接到的 nfd-master 端点的地址。

默认:**localhost:8080**

### Example

\$ nfd-topology-updater -server=nfd-master.nfd.svc.cluster.local:443

#### -server-name-override

**-server-name-override** 标志指定从 nfd-master TLS 证书期望的通用名称(CN)。这个标志主要用于开发 和调试目的。

默认: 空

### Example

\$ nfd-topology-updater -server-name-override=localhost

-sleep-interval

**-sleep-interval** 标志指定资源硬件拓扑重新检查和自定义资源更新之间的间隔。非正数值意味着睡眠间隔 无限,不会进行重新检测。

默认:**60s**

### Example

\$ nfd-topology-updater -sleep-interval=1h

-version 打印版本并退出。

#### -watch-namespace

**watch-namespace** 标志指定命名空间,以确保仅在指定命名空间中运行的容器集发生资源硬件拓扑考 试。在资源核算过程中不考虑在指定命名空间中运行的 Pod。这对于测试和调试目的特别有用。**\*** 值表示 所有命名空间中的所有 pod 在计数过程中都会考虑。

默认:**\***

### Example

\$ nfd-topology-updater -watch-namespace=rte

# 第 4 章 内核模块管理 OPERATOR

<span id="page-28-0"></span>了解内核模块管理(KMM) Operator,以及如何使用它在 OpenShift Container Platform 集群上部署树外 内核模块和设备插件。

# <span id="page-28-1"></span>4.1. 关于内核模块管理 OPERATOR

Kernel Module Management (KMM) Operator 在 OpenShift Container Platform 集群中管理、构建、签 名和部署树外内核模块和设备插件。

KMM 添加一个新的 **Module** CRD,它描述了树外内核模块及其关联的设备插件。您可以使用 **Module** 资 源配置如何加载模块,为内核版本定义 **ModuleLoader** 镜像,并包含为特定内核版本构建和签名模块的 说明。

KMM 旨在针对任何内核模块一次性容纳多个内核版本,允许无缝节点升级并减少应用程序停机时间。

# <span id="page-28-2"></span>4.2. 安装内核模块管理 OPERATOR

作为集群管理员,您可以使用 OpenShift CLI 或 Web 控制台安装内核模块管理(KMM) Operator。

OpenShift Container Platform 4.12 及更新的版本支持 KMM Operator。在版本 4.11 上安装 KMM 不需要 具体附加步骤。有关在版本 4.10 及更早版本上安装 KMM 的详情, 请参阅"在早期版本的 OpenShift Container Platform 上安装 Kernel Module Management Operator 部分"。

### 4.2.1. 使用 Web 控制台安装 Kernel Module Management Operator

作为集群管理员,您可以使用 OpenShift Container Platform Web 控制台安装 Kernel Module Management (KMM) Operator。

### 流程

- 1. 登陆到 OpenShift Container Platform Web 控制台。
- 2. 安装内核模块管理 Operator:
	- a. 在 OpenShift Container Platform Web 控制台中, 点击 Operators → OperatorHub。
	- b. 从可用的 Operator 列表中选择 Kernel Module Management Operator, 然后点 Install。
	- c. 在 Installed Namespace 列表中,选择 **openshift-kmm** 命名空间。
	- d. 点 Install。

### 验证

验证 KMM Operator 是否已成功安装:

- 1. 进入到 Operators → Installed Operators 页面。
- 2. 确保 openshift-kmm 项目中列出的 Kernel Module Management Operator的 Status 为 InstallSucceeded。

注意

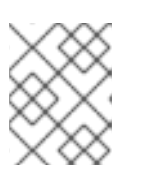

在安装过程中,Operator 可能会显示 Failed 状态。如果安装过程结束后有 InstallSucceeded 信息,您可以忽略这个 Failed 信息。

### 故障排除

- 1. 排除安装 Operator 的问题:
	- a. 导航到 Operators → Installed Operators 页面, 检查 Operator Subscriptions 和 Install Plans 选项卡中的 Status 项中是否有任何错误。
	- b. 进入到 Workloads → Pods 页面, 在 openshift-kmm 项目中检查 pod 的日志。

### 4.2.2. 使用 CLI 安装内核模块管理 Operator

作为集群管理员,您可以使用 OpenShift CLI 安装内核模块管理 (KMM) Operator。

### 先决条件

- 有一个正在运行的 OpenShift Container Platform 集群。
- 已安装 OpenShift CLI (oc)。
- **以具有 cluster-admin** 权限的用户身份登录 OpenShift CLI。

### 流程

- 1. 在 **openshift-kmm** 命名空间中安装 KMM:
	- a. 创建以下 Namespace CR 并保存 YAML 文件, 如 kmm-namespace.yaml :

apiVersion: v1 kind: Namespace metadata: name: openshift-kmm

b. 创建以下 OperatorGroup CR 并保存 YAML 文件, 如 kmm-op-group.yaml :

apiVersion: operators.coreos.com/v1 kind: OperatorGroup metadata: name: kernel-module-management namespace: openshift-kmm

c. 创建以下 Subscription CR 并保存 YAML 文件, 如 kmm-sub.yaml :

apiVersion: operators.coreos.com/v1alpha1 kind: Subscription metadata: name: kernel-module-management namespace: openshift-kmm spec: channel: release-1.0 installPlanApproval: Automatic

<span id="page-30-0"></span>name: kernel-module-management source: redhat-operators sourceNamespace: openshift-marketplace startingCSV: kernel-module-management.v1.0.0

d. 运行以下命令来创建订阅对象:

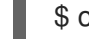

\$ oc create -f kmm-sub.yaml

### 验证

要验证 Operator 部署是否成功,请运行以下命令:  $\bullet$ 

\$ oc get -n openshift-kmm deployments.apps kmm-operator-controller

### 输出示例

NAME READY UP-TO-DATE AVAILABLE AGE kmm-operator-controller 1/1 1 1 97s

Operator 可用。

### 4.2.3. 在早期版本的 OpenShift Container Platform 上安装 Kernel Module Management Operator

OpenShift Container Platform 4.12 及更新的版本支持 KMM Operator。对于版本 4.10 及更早版本,您必 须创建一个新的 **SecurityContextConstraint** 对象,并将其绑定到 Operator 的 **ServiceAccount**。作为 集群管理员,您可以使用 OpenShift CLI 安装内核模块管理 (KMM) Operator。

### 先决条件

- 有一个正在运行的 OpenShift Container Platform 集群。
- 已安装 OpenShift CLI (oc)。
- **以具有 cluster-admin** 权限的用户身份登录 OpenShift CLI。

### 流程

- 1. 在 **openshift-kmm** 命名空间中安装 KMM:
	- a. 创建以下 Namespace CR 并保存 YAML 文件, 如 kmm-namespace.yaml 文件:

apiVersion: v1 kind: Namespace metadata: name: openshift-kmm

b. 创建以下 SecurityContextConstraint 对象并保存 YAML 文件, 如 kmm-security**constraint.yaml** :

allowHostDirVolumePlugin: false allowHostIPC: false

allowHostNetwork: false allowHostPID: false allowHostPorts: false allowPrivilegeEscalation: false allowPrivilegedContainer: false allowedCapabilities: - NET\_BIND\_SERVICE apiVersion: security.openshift.io/v1 defaultAddCapabilities: null fsGroup: type: MustRunAs groups: [] kind: SecurityContextConstraints metadata: name: restricted-v2 priority: null readOnlyRootFilesystem: false requiredDropCapabilities: - ALL runAsUser: type: MustRunAsRange seLinuxContext: type: MustRunAs seccompProfiles: - runtime/default supplementalGroups: type: RunAsAny users: [] volumes: - configMap - downwardAPI - emptyDir - persistentVolumeClaim

- projected
- secret
- c. 运行以下命令,将 **SecurityContextConstraint** 对象绑定到 Operator 的 **ServiceAccount** :

\$ oc apply -f kmm-security-constraint.yaml

\$ oc adm policy add-scc-to-user kmm-security-constraint -z kmm-operator-controller -n openshift-kmm

d. 创建以下 OperatorGroup CR 并保存 YAML 文件, 如 kmm-op-group.yaml :

apiVersion: operators.coreos.com/v1 kind: OperatorGroup metadata: name: kernel-module-management namespace: openshift-kmm

e. 创建以下 Subscription CR 并保存 YAML 文件, 如 kmm-sub.yaml :

apiVersion: operators.coreos.com/v1alpha1 kind: Subscription metadata: name: kernel-module-management namespace: openshift-kmm spec: channel: release-1.0 installPlanApproval: Automatic name: kernel-module-management source: redhat-operators sourceNamespace: openshift-marketplace startingCSV: kernel-module-management.v1.0.0

f. 运行以下命令来创建订阅对象:

\$ oc create -f kmm-sub.yaml

### 验证

要验证 Operator 部署是否成功,请运行以下命令:  $\bullet$ 

\$ oc get -n openshift-kmm deployments.apps kmm-operator-controller

#### 输出示例

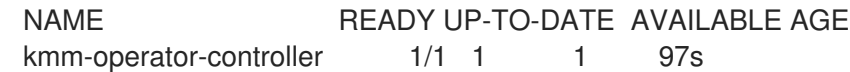

Operator 可用。

# <span id="page-32-0"></span>4.3. 配置内核模块管理 OPERATOR

在大多数情况下,内核模块管理(KMM) Operator 的默认配置不需要修改。但是,您可以按照以下流程修 改 Operator 设置以适应您的环境。

Operator 配置在 Operator 命名空间中的 **kmm-operator-manager-config ConfigMap** 中设置。

### 流程

1. 要修改设置,请输入以下命令编辑 **ConfigMap** 数据:

\$ oc edit configmap -n "\$namespace" kmm-operator-manager-config

### 输出示例

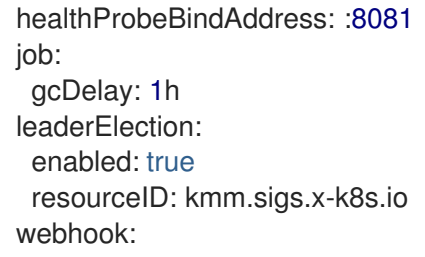

disableHTTP2: true *# CVE-2023-44487* port: 9443 metrics: enableAuthnAuthz: true disableHTTP2: true *# CVE-2023-44487* bindAddress: 0.0.0.0:8443 secureServing: true worker: runAsUser: 0 seLinuxType: spc\_t setFirmwareClassPath: /var/lib/firmware

### 表 4.1. Operator 配置参数

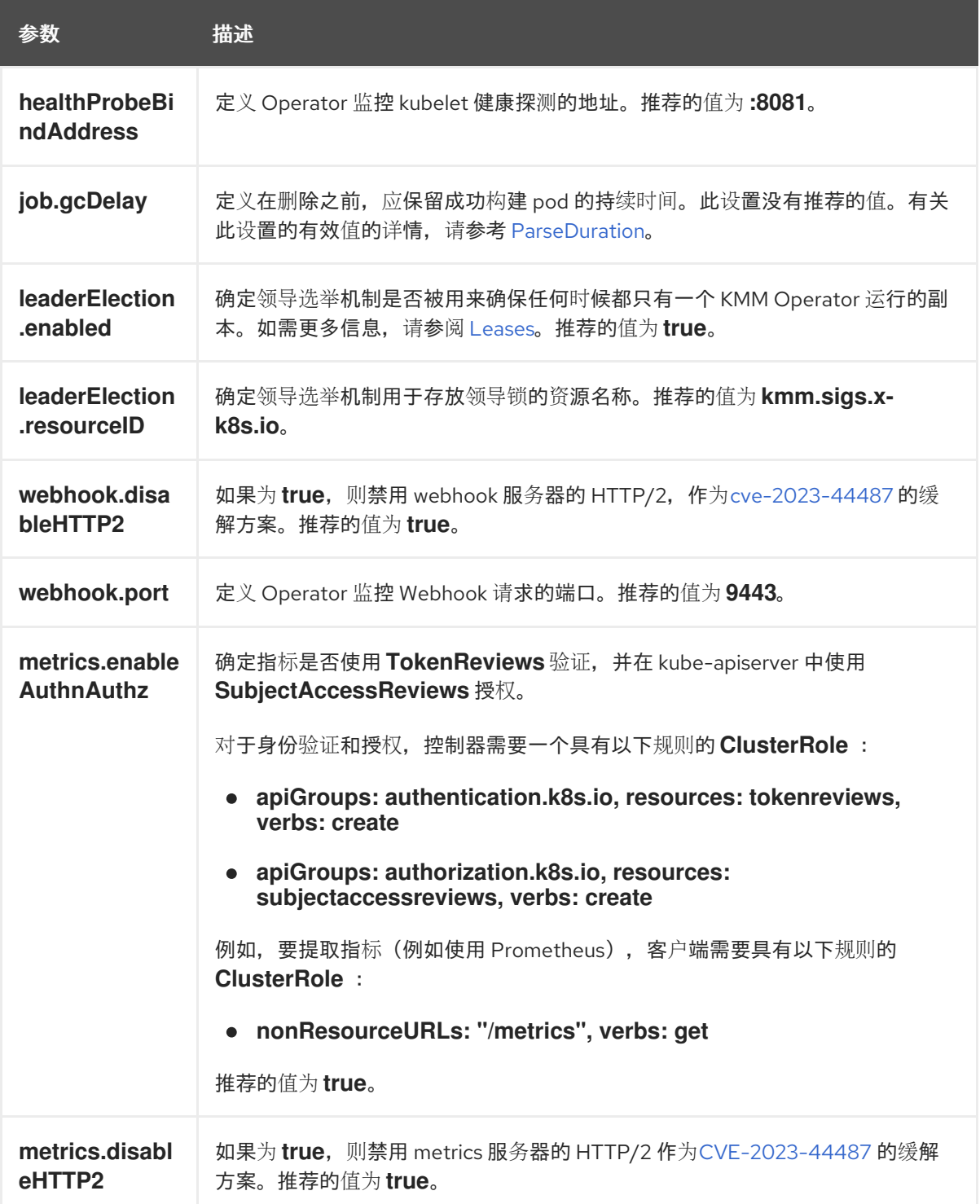

<span id="page-34-0"></span>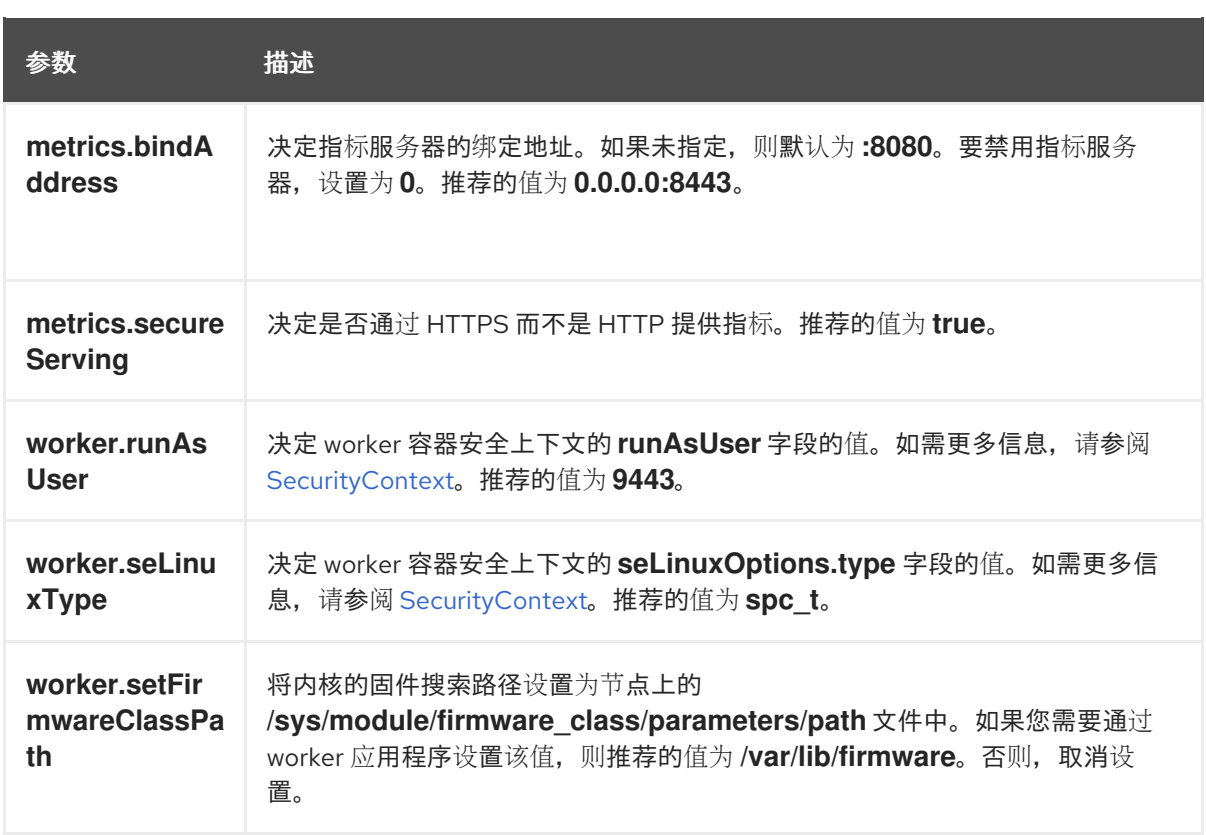

2. 修改设置后,使用以下命令重启控制器:

\$ oc delete pod -n "<namespace>" -l app.kubernetes.io/component=kmm

### 注意

<namespace> 的值取决于您的原始安装方法。

### 其他资源

如需更多信息,请参阅 [安装内核模](#page-30-0)块管理 Operator。

### 4.3.1. 卸载内核模块

在移至较新的版本时,您必须卸载内核模块,或者如果它们在节点上引入一些不必要的副作用。

### 流程

要从节点中卸载使用 KMM 加载的模块,请删除对应的 **Module** 资源。然后,KMM 会根据需要创 建 worker pod,以运行 **modprobe -r** 并从节点卸载内核模块。

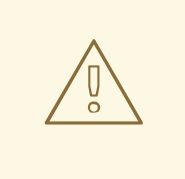

### 警告

卸载 worker pod 时, KMM 需要载入内核模块时使用的所有资源。这包括模 块 中引用的 **ServiceAccount**, 以及定义的任何 RBAC, 以允许特权 KMM worker Pod 运行。它还包括 **.spec.imageRepoSecret** 中引用的任何 pull secret。

为了避免 KMM 无法从节点卸载内核模块的情况,请确保在 **Module** 资源仍 存在于任何状态时不会删除这些资源,包括 **Terminating**。KMM 包含一个验 证准入 Webhook,它拒绝删除至少包含一个 **Module** 资源的命名空间。

### 4.3.2. 设置内核固件搜索路径

Linux 内核接受 **firmware\_class.path** 参数作为固件的搜索路径, 如 [固件搜索路径](https://www.kernel.org/doc/html/latest/driver-api/firmware/fw_search_path.html) 中所述。

在尝试加载 kmods 前,KMM worker pod 可以通过写入 sysfs 来在节点上设置这个值。

### 流程

**● 要定义固件搜索路径,请在 Operator 配置中将 worker.setFirmwareClassPath** 设置为 **/var/lib/firmware**。

### 其他资源

**● 有关 worker.setFirmwareClassPath** 路径的更多信息, 请参阅[配置内核模](#page-34-0)块管理 Operator。

### <span id="page-35-0"></span>4.4. 卸载内核模块管理 OPERATOR

根据 KMM Operator 的安装方式,使用以下流程之一卸载内核模块管理(KMM) Operator。

### 4.4.1. 卸载红帽目录安装

如果从红帽目录中安装了 KMM,请使用这个步骤。

### 流程

使用以下方法卸载 KMM Operator:

在 OpenShift 控制台的 Operators -→ Installed Operators 下找到并卸载 Operator。

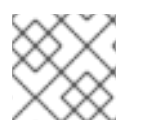

### 注意

另外,您可以删除 KMM 命名空间中的 **Subscription** 资源。

### 4.4.2. 卸载 CLI 安装

如果使用 OpenShift CLI 安装 KMM Operator, 请使用此命令。

### 流程

运行以下命令来卸载 KMM Operator:

\$ oc delete -k https://github.com/rh-ecosystem-edge/kernel-modulemanagement/config/default

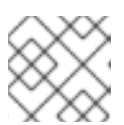

### 注意

使用此命令删除集群中的 **Module** CRD 和所有 **Module** 实例。

### <span id="page-36-0"></span>4.5. 内核模块部署

内核模块管理 (KMM) 监控集群中的 **Node** 和 **Module** 资源,以确定是否应该从节点上载入内核模块。

要有资格获得模块,节点必须包含以下内容:

- 与模块的 **.spec.selector** 字段匹配的标签。
- 与模块的 **.spec.moduleLoader.container.kernelMappings** 字段中某一项匹配的内核版本。
- **如果在模块中配置了排序升级 (ordered upgrade.md)**, 则标签与 **.spec.moduleLoader.container.version** 字段匹配。

当 KMM 将节点与在 **Module** 资源中配置的所需状态协调时,它会在目标节点上创建 worker pod 以运行 必要的操作。KMM Operator 监控 pod 的结果并记录信息。Operator 使用此信息在模块成功加载时标记 **Node** 对象,并在配置后运行设备插件。

worker pod 运行 KMM **worker** 二进制文件,它执行以下任务:

- 拉取 **Module** 资源中配置的 kmod 镜像。kmod 镜像是包含 **.ko** 文件的标准 OCI 镜像。
- 在 pod 文件系统中提取镜像。
- 使用指定的参数运行 modprobe, 以执行必要的操作。

4.5.1. 模块自定义资源定义

**Module** 自定义资源定义 (CRD) 代表可通过 kmod 镜像在所有或选择集群中载入的内核模块。 **Module** 自 定义资源 (CR) 指定一个或多个兼容它的内核版本,以及一个节点选择器。

**Module** 资源的兼容版本列在 **.spec.moduleLoader.container.kernelMappings** 下。内核映射可以与 **literal** 版本匹配,也可以使用 **regexp** 同时匹配其中的许多版本。

**Module** 资源的协调循环运行以下命令:

- 1. 列出与 **.spec.selector** 匹配的所有节点。
- 2. 构建在这些节点上运行的所有内核版本。
- 3. 对于每个内核版本:
	- a. 进入 **.spec.moduleLoader.container.kernelMappings**,并找到适当的容器镜像名称。如果 内核映射定义了 **build** 或 **sign**,且容器镜像尚不存在,请根据需要运行构建、签名 pod 或两 者。
	- b. 创建 worker pod 以拉取上一步中确定的容器镜像并运行 **modprobe**。
- c. 如果定义了 **.spec.devicePlugin,** 请使用 **.spec.devicePlugin.container** 中指定的配置创建 一个设备插件守护进程集。
- 4. 在以下运行 **garbage-collect**:
	- a. 过时的设备插件 **DaemonSet** 不以任何节点为目标。
	- b. 成功构建 pod。
	- c. 成功签名 pod。

4.5.2. 在内核模块之间设置软依赖项

有些配置要求以特定顺序加载多个内核模块才能正常工作,即使模块不会直接依赖于通过符号相互依赖。 它们称为软依赖项。**depmod** 通常不知道这些依赖项,它们不会出现在它生成的文件中。例如,如果 **mod\_a** 有一个软依赖项 **mod\_b**,**modprobe mod\_a** 不会加载 **mod\_b**。

您可以使用 **modulesLoadingOrder** 字段在 Module 自定义资源定义(CRD)中声明软依赖项来解决这些情 况。

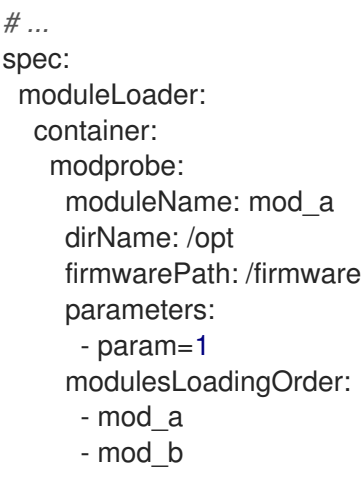

在上面的配置中,worker pod 首先会尝试在从 kmod 镜像加载 **mod\_a** 前卸载 in-tree **mod\_b**。当 worker pod 终止并卸载 **mod\_a** 时,**mod\_b** 不会再次加载。

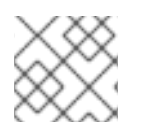

 $\mathbf{s}$ 

# 注意

列表中的第一个值(最后加载)必须与 **moduleName** 等效。

<span id="page-37-0"></span>4.6. 安全和权限

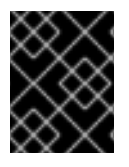

### 重要

加载内核模块是一个高度敏感的操作。加载后,内核模块具有在节点上执行任何类型的操 作的所有可能权限。

### 4.6.1. ServiceAccounts 和 SecurityContextConstraints

内核模块管理 (KMM) 创建一个特权工作负载,以在节点上加载内核模块。该工作负载需要 **ServiceAccounts** 被允许来使用 **privileged SecurityContextConstraint** (SCC) 资源。

该工作负载的授权模型取决于 **Module** 资源的命名空间及其 spec。

- **如果设置了 .spec.moduleLoader.serviceAccountName 或 .spec.devicePlugin.serviceAccountName** 字段,则始终使用它们。
- 如果没有设置这些字段, 则:
	- o 如果在 Operator 命名空间中创建了 M**odule** 资源(默认为**openshift-kmm** ),则 KMM 使 用其默认的、强大的 **ServiceAccount** 来运行 worker 和设备插件 Pod。
	- o 如果在任何其他命名空间中创建了 Module 资源, 则 KMM 会使用命名空间的 default **ServiceAccount** 运行 pod。**Module** 资源无法运行特权工作负载,除非您手动启用它以使用 **privileged** SCC。

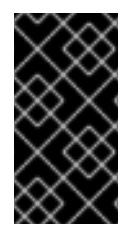

#### 重要

**openshift-kmm** 是一个可信命名空间。

在设置 RBAC 权限时,请记住在 **openshift-kmm** 命名空间中创建 **Module** 资源的任何用 户或 **ServiceAccount** 都会导致 KMM 在集群中的任何节点上运行特权工作负载。

要允许任何 **ServiceAccount** 使用 特权 SCC 并运行 worker 或设备插件 pod,您可以使用 **oc adm policy** 命令,如下例所示:

\$ oc adm policy add-scc-to-user privileged -z "\${serviceAccountName}" [ -n "\${namespace}" ]

### 4.6.2. Pod 安全标准

OpenShift 运行一个同步机制,它根据使用的安全上下文自动设置命名空间 Pod 安全级别。不需要操作。

### 其他资源

● [了解并管理](https://docs.redhat.com/en/documentation/openshift_container_platform/4.16/html-single/authentication_and_authorization/#understanding-and-managing-pod-security-admission) pod 安全准入

### <span id="page-38-0"></span>4.7. 使用树外模块替换树内模块

您可以使用内核模块管理(KMM)构建可按需载入或卸载到内核的内核模块。这些模块可以在不需要重启系 统的情况下扩展内核的功能。模块可以配置为内置或动态加载。

动态加载的模块包括树内模块和树外(OOT)模块。in-tree 模块是 Linux 内核树的内部,即它们已经是内核 的一部分。树外模块是 Linux 内核树的外部。它们通常是为开发和测试目的编写的,例如测试树级或处理 不兼容的内核模块的新版本。

由 KMM 加载的一些模块可能会替换节点上已经载入的树内模块。要在载入模块前卸载树内模块,请将 **.spec.moduleLoader.container.inTreeModulesToRemove** 字段设置为您要卸载的模块。以下示例演示 了所有内核映射的模块替换:

*# ...* spec: moduleLoader: container: modprobe: moduleName: mod\_a

inTreeModulesToRemove: [mod\_a, mod\_b]

在本例中,**moduleLoader** pod 使用 **inTreeModulesToRemove** 在 **moduleLoader** 镜像加载 **mod\_a** 前 卸载 in-tree **mod\_a** 和 **mod\_b**。当 **moduleLoader`pod** 被终止,**`mod\_a** 被卸载,则 **mod\_b** 不会被再 次加载。

以下是针对特定内核映射的模块替换示例:

```
# ...
spec:
 moduleLoader:
  container:
   kernelMappings:
    - literal: 6.0.15-300.fc37.x86_64
     containerImage: "some.registry/org/my-kmod:${KERNEL_FULL_VERSION}"
     inTreeModulesToRemove: [<module_name>, <module_name>]
```
### 其他资源

- 构建 linux [内核模](https://fastbitlab.com/building-a-linux-kernel-module/)块
- 4.7.1. 模块 CR 示例

以下是一个注解的 **Module** 示例:

```
apiVersion: kmm.sigs.x-k8s.io/v1beta1
kind: Module
metadata:
 name: <my_kmod>
spec:
 moduleLoader:
  container:
   modprobe:
    moduleName: <my_kmod> 1
    dirName: /opt 2
    firmwarePath: /firmware 3
    parameters: 4
     - param=1
   kernelMappings: 5
    - literal: 6.0.15-300.fc37.x86_64
     containerImage: some.registry/org/my-kmod:6.0.15-300.fc37.x86_64
    - regexp: '^.+\fc37\.x86_64$' 6
     containerImage: "some.other.registry/org/<my_kmod>:${KERNEL_FULL_VERSION}"
    - regexp: '^.+$' 7
     containerImage: "some.registry/org/<my_kmod>:${KERNEL_FULL_VERSION}"
     build:
      buildArgs: 8
        - name: ARG_NAME
         value: <some_value>
      secrets:
        - name: <some_kubernetes_secret> 9
      baseImageRegistryTLS: 10
        insecure: false
        insecureSkipTLSVerify: false 11
      dockerfileConfigMap: 12
```
<span id="page-40-18"></span><span id="page-40-17"></span><span id="page-40-16"></span><span id="page-40-15"></span><span id="page-40-14"></span><span id="page-40-13"></span><span id="page-40-12"></span><span id="page-40-11"></span><span id="page-40-10"></span><span id="page-40-9"></span><span id="page-40-8"></span><span id="page-40-7"></span><span id="page-40-6"></span><span id="page-40-5"></span><span id="page-40-4"></span><span id="page-40-3"></span><span id="page-40-2"></span><span id="page-40-1"></span><span id="page-40-0"></span>[1](#page-40-0)00<sup>必需。</sup>  $10<sup>1</sup>$  $10<sup>1</sup>$ 可选。 可选:在节点上将 **/firmware/\*** 复制到 **/var/lib/firmware/**。 可选。 至少需要一个内核项。 对于运行与正则表达式匹配的内核的每个节点,KMM 创建一个 **DaemonSet** 资源,运行 **containerImage** 中指定的镜像,使用 **\${KERNEL\_FULL\_VERSION}** 替换为内核版本。 对于任何其他内核,使用 **my-kmod** ConfigMap 中的 Dockerfile 构建镜像。 可选。 可选: **some-kubernetes-secret** 的值可以从位于 **/run/secrets/some-kubernetes-secret** 的构建环 境中获取。 此字段无效。在 kmod 镜像中构建 kmod 镜像或签名 kmod 时,您可能需要从提供由不可信证书颁发 机构 (CA) 签名的证书的 reqistry 中拉取基础镜像。要让 KMM 信任该 CA, 还必须通过替换集群的 CA 捆绑包来信任新的 CA。 name: <my\_kmod\_dockerfile> sign: certSecret: name: <cert secret> **13** keySecret: name: < key\_secret> **14** filesToSign: - /opt/lib/modules/\${KERNEL\_FULL\_VERSION}/<my\_kmod>.ko registryTLS: **15** insecure: false **16** insecureSkipTLSVerify: false serviceAccountName: <sa\_module\_loader> 17 devicePlugin: **18** container: image: some.registry/org/device-plugin:latest **19** env: - name: MY\_DEVICE\_PLUGIN\_ENV\_VAR value: SOME\_VALUE volumeMounts: **20** - mountPath: /some/mountPath name: <device\_plugin\_volume> volumes: **21** - name: <device\_plugin\_volume> configMap: name: <some\_configmap> serviceAccountName: <sa\_device\_plugin> **22** imageRepoSecret: **23** name: <secret\_name> selector: node-role.kubernetes.io/worker: ""

<span id="page-40-22"></span><span id="page-40-21"></span><span id="page-40-20"></span><span id="page-40-19"></span> $\mathcal{D}$ 

[3](#page-40-2)

[4](#page-40-3)

[5](#page-40-4)

[6](#page-40-5)

[7](#page-40-6)

[8](#page-40-7)

[9](#page-40-8)

请参阅"附加资源"以了解如何替换集群的 CA 捆绑包。

- [11](#page-40-10) 可选:避免使用此参数。如果设置为 **true**,构建将在使用普通 HTTP 在 Dockerfile **FROM** 指令中拉 取镜像时跳过任何 TLS 服务器证书验证。
- [12](#page-40-11) 必需。
- [13](#page-40-12) 必需:包含带有密钥"证书"的公钥的 secret。
- [14](#page-40-13) 必需:包含带有密钥"密钥"的私有 secureboot 密钥的 secret。
- [15](#page-40-14) 可选:避免使用此参数。如果设置为 **true**,则允许 KMM 检查容器镜像是否已使用普通 HTTP。
- [16](#page-40-15) 可选:避免使用此参数。如果设置为 **true**,KMM 会在检查容器镜像是否已存在时跳过任何 TLS 服 务器证书验证。
- [17](#page-40-16) 可选。
- [18](#page-40-17) 可选。
- [19](#page-40-18) 必需:如果存在设备插件部分。
- [20](#page-40-19) 可选。
- [21](#page-40-20) 可选。
- [22](#page-40-21) 可选。
- [23](#page-40-22) 可选:用于拉取模块加载程序和设备插件镜像。

#### 其他资源

● 替换 CA [Bundle](https://docs.redhat.com/en/documentation/openshift_container_platform/4.16/html-single/security_and_compliance/#ca-bundle-replacing_updating-ca-bundle) 证书

### <span id="page-41-0"></span>4.8. 树内依赖项的符号链接

有些内核模块依赖于节点操作系统附带的其他内核模块。为了避免将这些依赖项复制到 kmod 镜像中, 内 核模块管理 (KMM) 将 **/usr/lib/modules** 挂载到构建和 worker pod 文件系统中。

通过创建从 **/opt/usr/lib/modules/<kernel\_version>/<symlink\_name>** 到 **/usr/lib/modules/<kernel\_version>** 的符号链接,**depmod** 可以使用构建节点文件系统上的 in-tree kmods 来解析依赖项。

在运行时,worker pod 会提取整个镜像,包括 **<symlink\_name>** 符号链接。该符号链接指向 worker pod 中的 **/usr/lib/modules/<kernel\_version>**,该链接从节点的文件系统挂载。**modprobe** 然后可以跟随该 链接,并根据需要加载树内依赖项。

在以下示例中,**host** 是 **/opt/usr/lib/modules/<kernel\_version>** 下的符号链接名称:

ARG DTK\_AUTO

FROM \${DTK\_AUTO} as builder

*# # Build steps* *#*

FROM ubi9/ubi

ARG KERNEL\_FULL\_VERSION

RUN dnf update && dnf install -y kmod

COPY --from=builder /usr/src/kernel-module-management/ci/kmm-kmod/kmm\_ci\_a.ko /opt/lib/modules/\${KERNEL\_FULL\_VERSION}/ COPY --from=builder /usr/src/kernel-module-management/ci/kmm-kmod/kmm\_ci\_b.ko /opt/lib/modules/\${KERNEL\_FULL\_VERSION}/

*# Create the symbolic link* RUN In -s /lib/modules/\${KERNEL\_FULL\_VERSION} /opt/lib/modules/\${KERNEL\_FULL\_VERSION}/host

RUN depmod -b /opt \${KERNEL\_FULL\_VERSION}

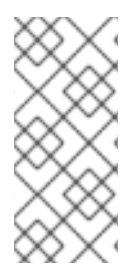

### 注意

**depmod** 根据运行 kmod 镜像构建的节点上存在的内核模块生成依赖项文件。

在 KMM 加载内核模块的节点上,**modprobe** 要求文件存在于 **/usr/lib/modules/<kernel\_version>** 下,以及相同的文件系统布局。强烈建议您构建和目 标节点共享相同的操作系统和发行版本。

# <span id="page-42-0"></span>4.9. 创建 KMOD 镜像

内核模块管理 (KMM) 与专用的 kmod 镜像一起工作,它们是包含 **.ko** 文件的标准 OCI 镜像。**.ko** 文件的 位置必须与以下模式匹配:**<prefix>/lib/modules/[kernel-version]/**。

在使用 **.ko** 文件时请注意以下几点:

- 在大多数情况下,**<prefix>** 应该等于 **/opt**。这是 **Module** CRD 的默认值。
- **kernel-version** 不能为空,且必须与为构建内核模块的内核版本相同。

### 4.9.1. 运行 depmod

建议您在构建过程结束时运行 **depmod** 来生成 **modules.dep** 和 **.map** 文件。如果您的 kmod 镜像包含多 个内核模块,并且其中一个模块依赖于另一个模块,则这特别有用。

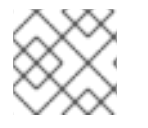

### 注意

您必须有一个红帽订阅才能下载 **kernel-devel** 软件包。

### 流程

运行以下命令,为特定内核版本生成 **modules.dep** 和 **.map** 文件:

\$ depmod -b /opt \${KERNEL\_FULL\_VERSION}+`.

### 4.9.1.1. Dockerfile 示例

如果要在 OpenShift Container Platform 上构建镜像,请考虑使用 Driver Tool Kit (DTK)。

如需更多信息,请参阅[使用授](https://cloud.redhat.com/blog/how-to-use-entitled-image-builds-to-build-drivercontainers-with-ubi-on-openshift)权构建。

```
apiVersion: v1
kind: ConfigMap
metadata:
name: kmm-ci-dockerfile
data:
dockerfile: |
  ARG DTK_AUTO
  FROM ${DTK_AUTO} as builder
  ARG KERNEL_FULL_VERSION
  WORKDIR /usr/src
  RUN ["git", "clone", "https://github.com/rh-ecosystem-edge/kernel-module-management.git"]
  WORKDIR /usr/src/kernel-module-management/ci/kmm-kmod
  RUN KERNEL_SRC_DIR=/lib/modules/${KERNEL_FULL_VERSION}/build make all
  FROM registry.redhat.io/ubi9/ubi-minimal
  ARG KERNEL_FULL_VERSION
  RUN microdnf install kmod
  COPY --from=builder /usr/src/kernel-module-management/ci/kmm-kmod/kmm_ci_a.ko
/opt/lib/modules/${KERNEL_FULL_VERSION}/
  COPY --from=builder /usr/src/kernel-module-management/ci/kmm-kmod/kmm_ci_b.ko
/opt/lib/modules/${KERNEL_FULL_VERSION}/
  RUN depmod -b /opt ${KERNEL_FULL_VERSION}
```
### 其他资源

● 驱动[程序工具包](#page-9-1)

### 4.9.2. 在集群中构建

KMM 可以在集群中构建 kmod 镜像。按照以下准则:

- 使用内核映射的 **build** 部分提供构建说明。
- 将容器镜像的 **Dockerfile** 复制到 **dockerfile** 键下的 **ConfigMap** 资源中。
- 确保 **ConfigMap** 位于与 **Module** 相同的命名空间中。

KMM 检查 **containerImage** 字段中指定的镜像名称是否存在。如果存在,则会跳过构建。

否则,KMM 创建一个 **Build** 资源来构建您的镜像。构建镜像后,KMM 继续进行 **Module** 协调。请参见以 下示例。

```
# ...
- regexp: '^.+$'
 containerImage: "some.registry/org/<my_kmod>:${KERNEL_FULL_VERSION}"
 build:
  buildArgs: 1
   - name: ARG_NAME
    value: <some_value>
  secrets: 2
```
<span id="page-44-5"></span><span id="page-44-4"></span><span id="page-44-3"></span><span id="page-44-2"></span><span id="page-44-1"></span><span id="page-44-0"></span>- name: <some\_kubernetes\_secret> **3** baseImageRegistryTLS: insecure: false **4** insecureSkipTLSVerify: false **5** dockerfileConfigMap: **6** name: <my\_kmod\_dockerfile> registryTLS: insecure: false **7** insecureSkipTLSVerify: false **8**

- <span id="page-44-7"></span><span id="page-44-6"></span>[1](#page-44-0) 可选。
- [2](#page-44-1) 可选。
- [3](#page-44-2) 将以 **/run/secrets/some-kubernetes-secret** 的形式挂载到构建 Pod 中。
- [4](#page-44-3) 可选:避免使用此参数。如果设置为 **true**,则允许构建使用普通 HTTP 在 Dockerfile **FROM** 指令中 拉取镜像。
- [5](#page-44-4) 可选:避免使用此参数。如果设置为 **true**,构建将在使用普通 HTTP 在 Dockerfile **FROM** 指令中拉 取镜像时跳过任何 TLS 服务器证书验证。
- $\epsilon$ 必需。
- [7](#page-44-6) 可选:避免使用此参数。如果设置为 **true**, 则允许 KMM 检查容器镜像是否已使用普通 HTTP。
- [8](#page-44-7) 可选:避免使用此参数。如果设置为 true, KMM 会在检查容器镜像是否已存在时跳过任何 TLS 服 务器证书验证。

成功构建 pod 会立即收集垃圾回收,除非 Operator 配置中设置了 **job.gcDelay** 参数。失败的构建 pod 始终会被保留,且必须由管理员手动删除,才能重启构建。

#### 其他资源

- 构[建配置](https://docs.redhat.com/en/documentation/openshift_container_platform/4.16/html-single/builds_using_buildconfig/#build-configuration)资源
- [preflight](https://docs.redhat.com/en/documentation/openshift_container_platform/4.16/html-single/updating_clusters/#preflight-validation-for-kernel-module-management-kmm-modules) 验证内核模块管理 (KMM) 模块

### 4.9.3. 使用 Driver Toolkit

Driver Toolkit (DTK) 是一个便捷的基础镜像,用于构建构建 kmod loader 镜像。它包含集群中当前运行 的 OpenShift 版本的工具和库。

#### 流程

使用 DTK 作为多阶段 **Dockerfile** 的第一个阶段。

- 1. 构建内核模块。
- 2. 将 .ko 文件复制到较小的最终用户镜像中, 如 [ubi-minimal](https://catalog.redhat.com/software/containers/ubi9/ubi-minimal)。
- 3. 要在集群内构建中使用 DTK, 请使用 DTK AUTO 构建参数。在创建 Build 资源时,该值由 KMM 自动设置。请参见以下示例。

ARG DTK\_AUTO

FROM \${DTK\_AUTO} as builder ARG KERNEL\_FULL\_VERSION WORKDIR /usr/src RUN ["git", "clone", "https://github.com/rh-ecosystem-edge/kernel-module-management.git"] WORKDIR /usr/src/kernel-module-management/ci/kmm-kmod RUN KERNEL\_SRC\_DIR=/lib/modules/\${KERNEL\_FULL\_VERSION}/build make all FROM ubi9/ubi-minimal ARG KERNEL\_FULL\_VERSION RUN microdnf install kmod COPY --from=builder /usr/src/kernel-module-management/ci/kmm-kmod/kmm\_ci\_a.ko /opt/lib/modules/\${KERNEL\_FULL\_VERSION}/ COPY --from=builder /usr/src/kernel-module-management/ci/kmm-kmod/kmm\_ci\_b.ko /opt/lib/modules/\${KERNEL\_FULL\_VERSION}/ RUN depmod -b /opt \${KERNEL\_FULL\_VERSION}

### 其他资源

● 驱动[程序工具包](#page-9-1)

# <span id="page-45-0"></span>4.10. 使用内核模块管理 (KMM) 的签名

在启用了安全引导的系统上,所有内核模块 (kmod) 必须使用注册到 Machine Owner 的密钥 (MOK) 数据 库的公钥/私钥对进行签名。作为发布的一部分分发的驱动程序应该已经由发行版的私钥签名,但对于内 核模块构建树外,KMM 支持使用内核映射的 **sign** 部分对内核模块进行签名。

有关使用安全引导的详情,请参阅 [生成公](https://access.redhat.com/documentation/zh-cn/red_hat_enterprise_linux/9/html/managing_monitoring_and_updating_the_kernel/signing-a-kernel-and-modules-for-secure-boot_managing-monitoring-and-updating-the-kernel#generating-a-public-and-private-key-pair_signing-a-kernel-and-modules-for-secure-boot)钥和私钥对

### 先决条件

- 正确 (DER) 格式的公钥对。
- 至少一个启用了安全引导的节点,在 MOK 数据库中注册了公钥。
- 预构建的驱动程序容器镜像,或构建一个集群所需的源代码和 **Dockerfile**。

### <span id="page-45-1"></span>4.11. 为 SECUREBOOT 添加密钥

要使用 KMM 内核模块管理 (KMM) 为内核模块签名,需要一个证书和私钥。有关如何创建这些密钥对的 详情,请参阅[生成公](https://access.redhat.com/documentation/zh-cn/red_hat_enterprise_linux/9/html/managing_monitoring_and_updating_the_kernel/signing-a-kernel-and-modules-for-secure-boot_managing-monitoring-and-updating-the-kernel#generating-a-public-and-private-key-pair_signing-a-kernel-and-modules-for-secure-boot)钥和私钥对。

有关如何提取公钥和私钥对的详情,请参阅使用私钥签[名内核模](https://access.redhat.com/documentation/zh-cn/red_hat_enterprise_linux/9/html/managing_monitoring_and_updating_the_kernel/signing-a-kernel-and-modules-for-secure-boot_managing-monitoring-and-updating-the-kernel#signing-kernel-modules-with-the-private-key_signing-a-kernel-and-modules-for-secure-boot)块。使用第 1 到 4 步将密钥提取到文件 中。

### 流程

1. 创建包含证书以及包含私钥的 **sb\_cert.priv** 文件的 **sb\_cert.cer** 文件:

\$ openssl req -x509 -new -nodes -utf8 -sha256 -days 36500 -batch -config configuration\_file.config -outform DER -out my\_signing\_key\_pub.der -keyout my\_signing\_key.priv

- 2. 使用以下方法之一添加文件:
	- 将文件直接添加为 [secret](https://kubernetes.io/docs/concepts/configuration/secret/) :

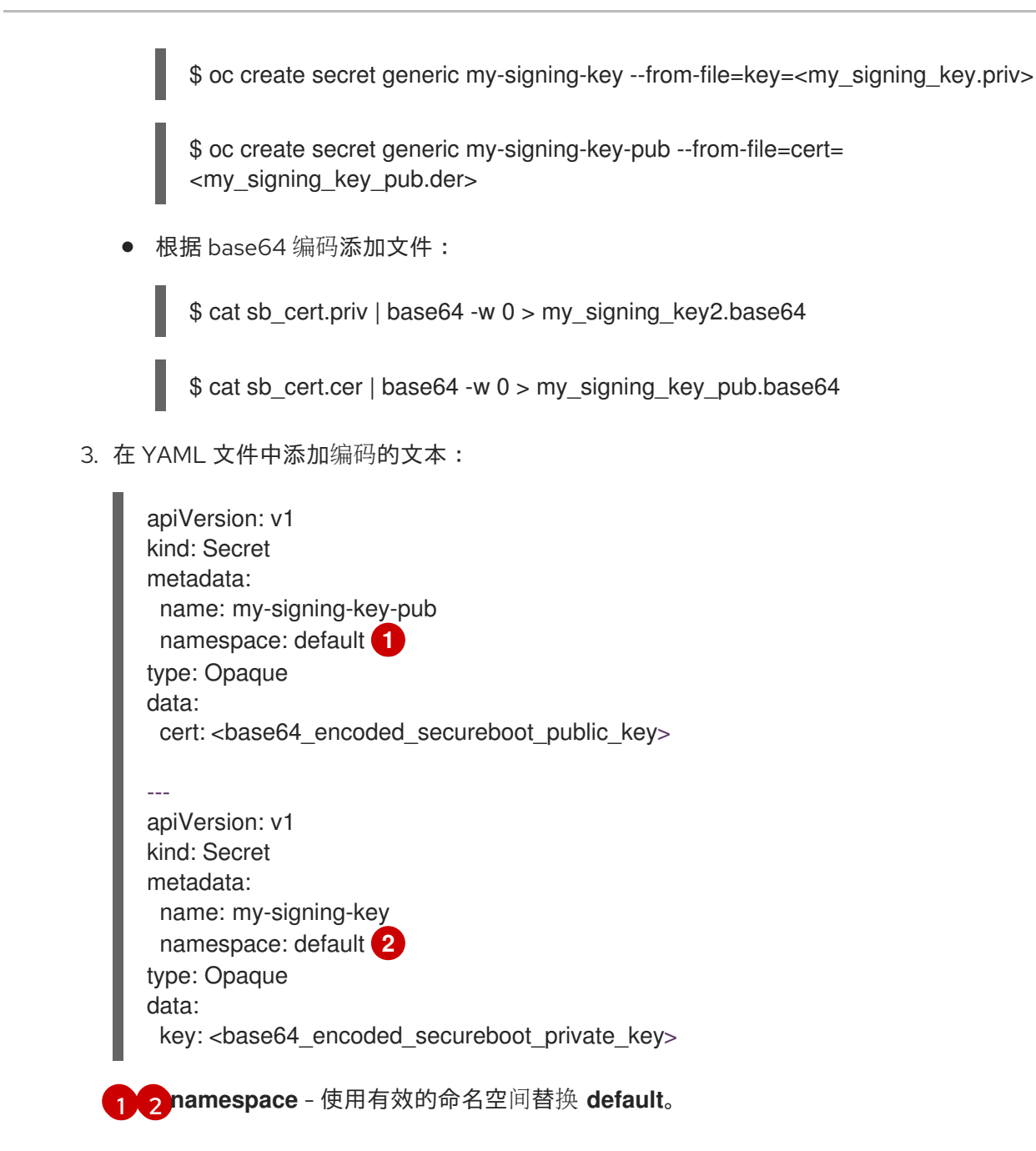

<span id="page-46-1"></span><span id="page-46-0"></span>4. 应用 YAML 文件:

\$ oc apply -f <yaml\_filename>

### 4.11.1. 检查密钥

添加密钥后,您必须检查它们以确保正确设置它们。

### 流程

1. 检查以确保正确设置公钥 secret:

\$ oc get secret -o yaml <certificate secret name> | awk '/cert/{print \$2; exit}' | base64 -d | openssl x509 -inform der -text

这应该会显示带有 Serial Number, Issuer, Subject 等的证书。

2. 检查以确保正确设置私钥 secret:

\$ oc get secret -o yaml <private key secret name> | awk '/key/{print \$2; exit}' | base64 -d

这应该显示包括在 **-----BEGIN PRIVATE KEY-----** 和 **-----END PRIVATE KEY-----** 行中的密钥。

# <span id="page-47-0"></span>4.12. 在预构建的镜像中签名 KMODS

如果您有预构建的镜像,如由硬件供应商分发的镜像,或者在其他位置构建。

以下 YAML 文件将公钥/私钥对添加为带有所需密钥名称的 secret - **key** 为私钥,**cert** 为公钥。然后,集 群会拉取 **unsignedImage** 镜像,打开它,签署 **filesToSign** 中列出的内核模块,将它们添加回来,并将 生成的镜像推送到 **containerImage**。

然后, KMM 将签名的 kmods 加载到与选择器匹配的所有节点上。kmods 在其 MOK 数据库中有公钥的任 何节点上成功载入,以及所有未启用 secure-boot 的节点,这将忽略签名。

### 先决条件

**keySecret** 和 **certSecret** secret 已在与其他资源相同的命名空间中创建。

#### 流程

应用 YAML 文件:

```
---
apiVersion: kmm.sigs.x-k8s.io/v1beta1
kind: Module
metadata:
 name: example-module
spec:
 moduleLoader:
  serviceAccountName: default
  container:
   modprobe: 1
    moduleName: '<module_name>'
   kernelMappings:
    # the kmods will be deployed on all nodes in the cluster with a kernel that matches the
regexp
    - regexp: '^.*\.x86_64$'
      # the container to produce containing the signed kmods
      containerImage: <image_name> 2
      sign:
       # the image containing the unsigned kmods (we need this because we are not
building the kmods within the cluster)
       unsignedImage: <image_name> 3
       keySecret: # a secret holding the private secureboot key with the key 'key'
        name: <private_key_secret_name>
       certSecret: # a secret holding the public secureboot key with the key 'cert'
        name: <certificate_secret_name>
       filesToSign: # full path within the unsignedImage container to the kmod(s) to sign
        - /opt/lib/modules/4.18.0-348.2.1.el8_5.x86_64/kmm_ci_a.ko
 imageRepoSecret:
  # the name of a secret containing credentials to pull unsignedImage and push
```
*containerImage to the registry* name: repo-pull-secret selector: kubernetes.io/arch: amd64

- [1](#page-47-1) 要载入的 kmod 的名称。
- $\mathcal{P}$ 容器镜像的名称。例如:**quay.io/myuser/my-driver:<kernelversion**。
- $\mathbf{R}$ 未签名镜像的名称。例如:**quay.io/myuser/my-driver:<kernelversion**。

# <span id="page-48-0"></span>4.13. 构建并签名 KMOD 镜像

如果您有源代码且必须首先构建镜像,请使用这个流程。

以下 YAML 文件使用存储库中的源代码构建新容器镜像。生成的镜像将保存到带有临时名称的 registry 中,然后使用 **sign** 部分中的参数来签名此临时镜像。

临时镜像名称基于最终镜像名称,设置为 <containerImage>:<tag>-<namespace>\_<module **name>\_kmm\_unsigned**。

例如,使用以下 YAML 文件,内核模块管理(KMM) 构建名为 **example.org/repository/minimal**driver:final-default example-module kmm unsigned 的镜像, 其中包含带有未签名的 kmods 的构建 并将其推送到 registry。然后,它创建一个名为 **example.org/repository/minimal-driver:final** 的第二个 镜像,其中包含签名的 kmod。它是 worker pod 拉取的第二个镜像,其中包含要在集群节点上载入的 kmods。

签名后,您可以从 registry 中安全地删除临时镜像。如果需要,它将被重建。

### 先决条件

**keySecret** 和 **certSecret** secret 已在与其他资源相同的命名空间中创建。

### 流程

应用 YAML 文件:  $\bullet$ 

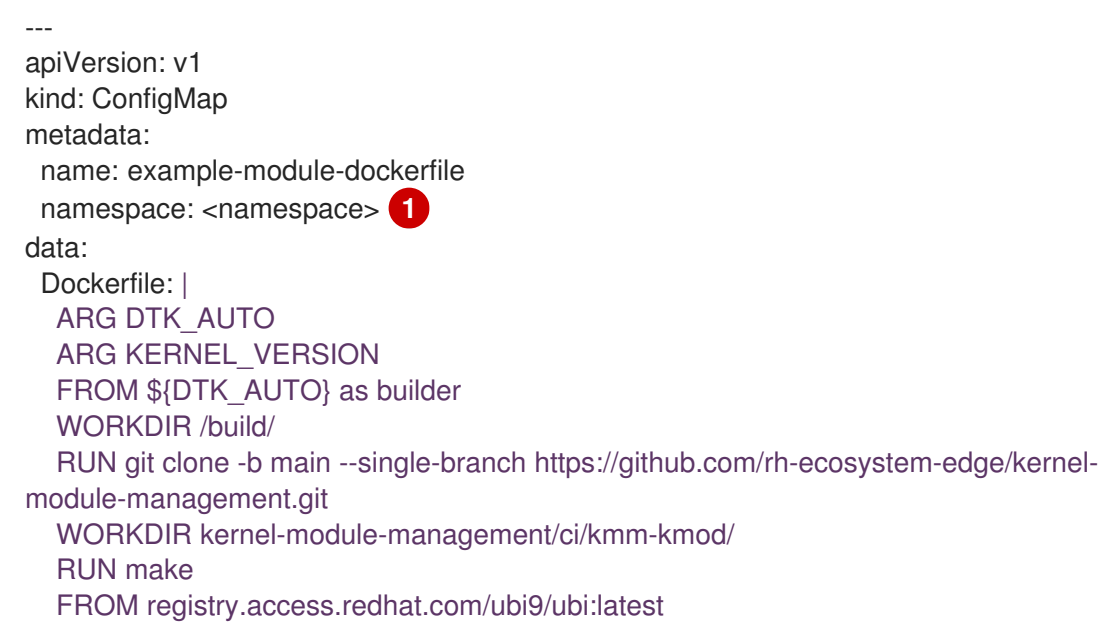

<span id="page-49-3"></span><span id="page-49-2"></span><span id="page-49-1"></span>ARG KERNEL\_VERSION RUN yum -y install kmod && yum clean all RUN mkdir -p /opt/lib/modules/\${KERNEL\_VERSION} COPY --from=builder /build/kernel-module-management/ci/kmm-kmod/\*.ko /opt/lib/modules/\${KERNEL\_VERSION}/ RUN /usr/sbin/depmod -b /opt -- apiVersion: kmm.sigs.x-k8s.io/v1beta1 kind: Module metadata: name: example-module namespace: <namespace> **2** spec: moduleLoader: serviceAccountName: default **3** container: modprobe: moduleName: simple\_kmod kernelMappings: - regexp: '^.\*\.x86\_64\$' containerImage: <final\_driver\_container\_name> build: dockerfileConfigMap: name: example-module-dockerfile sign: keySecret: name: <private\_key\_secret\_name> certSecret: name: <certificate\_secret\_name> filesToSign: - /opt/lib/modules/4.18.0-348.2.1.el8\_5.x86\_64/kmm\_ci\_a.ko imageRepoSecret: **4** name: repo-pull-secret selector: *# top-level selector* kubernetes.io/arch: amd64

<span id="page-49-4"></span>[1](#page-49-1) [2](#page-49-2) 使用有效命名空间替换 **default**。

默认 **serviceAccountName** 没有运行特权模块所需的权限。有关创建服务帐户的详情,请参考本节 的"添加资源"中的"创建服务帐户"。

用作 DaemonSet 对象中的 imagePullSecrets, 用于拉取和推送构建和签名功能。

### 其他资源

[3](#page-49-3)

[4](#page-49-4)

创建服[务帐户](https://docs.redhat.com/en/documentation/openshift_container_platform/4.16/html-single/authentication_and_authorization/#service-accounts-managing_understanding-service-accounts).

# <span id="page-49-0"></span>4.14. KMM HUB 和 SPOKE

在 hub 和 spoke 场景中,许多 spoke 集群连接到一个中央强大的 hub 集群。内核模块管理(KMM)依赖于 Red Hat Advanced Cluster Management (RHACM)在 hub 和 spoke 环境中运行。

KMM 通过分离 KMM 功能与 hub 和 spoke 环境兼容。提供了 **ManagedClusterModule** 自定义资源定义

KMM 通过分离 KMM 功能与 hub 和 spoke 环境兼容。提供了 **ManagedClusterModule** 自定义资源定义 (CRD) 来打包现有的 **Module** CRD,并将其扩展为选择 Spoke 集群。另外,提供了 KMM-Hub,它是一 个新的独立控制器,用于在 hub 集群上构建镜像并签署模块。

在 hub 和 spoke 设置中,spokes 专注于由 hub 集群管理的资源受限集群。spoke 运行 KMM 的单集群版 本,并禁用这些资源密集型功能。要将 KMM 适应此环境,您应该将 spoke 上运行的工作负载降低为最小 值,而 hub 会处理昂贵的任务。

构建内核模块镜像并签名 **.ko** 文件, 应在 hub 上运行。Module Loader 和 Device Plugin DaemonSet 的 调度只能在 spoke 上进行。

### 其他资源

Red Hat Advanced Cluster [Management](https://www.redhat.com/en/technologies/management/advanced-cluster-management) (RHACM)

### 4.14.1. KMM-Hub

KMM 项目提供 KMM-Hub,它是一个专用于 hub 集群的 KMM 版本。KMM-Hub 监控 spoke 上运行的所 有内核版本,并决定集群中应该接收内核模块的节点。

KMM-Hub 运行所有计算密集型任务,如镜像构建和 kmod 签名,并准备裁剪通过 RHACM 传送到 spoke 的 **Module**。

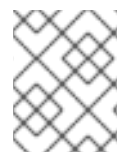

### 注意

KMM-Hub 无法用于在 hub 集群中加载内核模块。安装常规版本的 KMM 以加载内核模 块。

### 其他资源

● 安装 [KMM](https://openshift-kmm.netlify.app/documentation/install/)

### 4.14.2. 安装 KMM-Hub

您可以使用以下方法之一安装 KMM-Hub:

- 使用 Operator Lifecycle Manager (OLM)
- 创建 KMM 资源

### 其他资源

● KMM [Operator](https://catalog.redhat.com/software/containers/kmm/kernel-module-management-hub-operator-bundle/63d84cc33862da54bb19b8c6?architecture=amd64&image=654273ac86f7e537ae452f6ehttps://catalog.redhat.com/software/containers/kmm/kernel-module-management-hub-operator-bundle/63d84cc33862da54bb19b8c6?architecture=amd64&image=654273ac86f7e537ae452f6e) 捆绑包

### 4.14.2.1. 使用 Operator Lifecycle Manager 安装 KMM-Hub

使用 OpenShift 控制台的 Operators 部分安装 KMM-Hub。

### 4.14.2.2. 通过创建 KMM 资源来安装 KMM-Hub

### 流程

如果要以编程方式安装 KMM-Hub,您可以使用以下资源创建 **Namespace**、**OperatorGroup** 和 **Subscription** 资源:

-- apiVersion: v1 kind: Namespace metadata: name: openshift-kmm-hub -- apiVersion: operators.coreos.com/v1 kind: OperatorGroup metadata: name: kernel-module-management-hub namespace: openshift-kmm-hub -- apiVersion: operators.coreos.com/v1alpha1 kind: Subscription metadata: name: kernel-module-management-hub namespace: openshift-kmm-hub spec: channel: stable installPlanApproval: Automatic name: kernel-module-management-hub source: redhat-operators sourceNamespace: openshift-marketplace

### 4.14.3. 使用 **ManagedClusterModule** CRD

使用 **ManagedClusterModule** 自定义资源定义(CRD)在 spoke 集群上配置内核模块的部署。此 CRD 是 集群范围的,嵌套了一个 Module spec,并添加以下附加字段:

<span id="page-51-3"></span><span id="page-51-2"></span><span id="page-51-1"></span><span id="page-51-0"></span>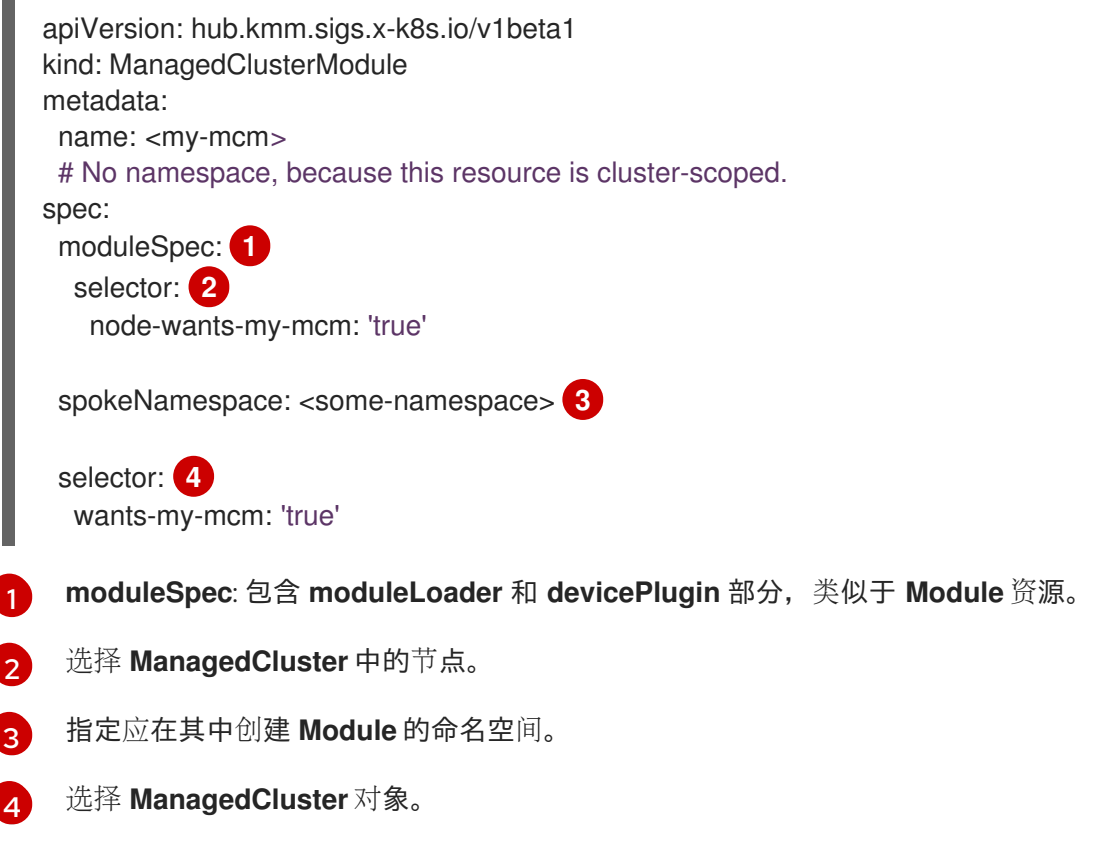

**.spec.moduleSpec.moduleSpec.moduleSpec.moduleSpec.moduleSpec.moduleSpec.moduleSpec.moduleSpec.moduleSpec.modul<br>图** 

如果 **.spec.moduleSpec** 中存在构建或签名指令,则这些 pod 在 Operator 命名空间中的 hub 集群上运 行。

当 **.spec.selector** 匹配一个或多个 **ManagedCluster** 资源时,KMM-Hub 在对应的命名空间中创建 **ManifestWork** 资源。**manifestwork** 包含 trimmed-down **Module** 资源,保留了内核映射,但所有 **build** 和 **sign** 子部分都会被删除。包含以标签结尾的镜像名称的 **containerImage** 字段将替换为等效摘要。

### 4.14.4. 在 spoke 上运行 KMM

在 spoke 上安装内核模块管理 (KMM) 后,不需要进一步操作。从 hub 创建一个 ManagedClusterModule 对象, 以便在 spoke 集群上部署内核模块。

#### 流程

您可以通过 RHACM **Policy** 对象在 spokes 集群上安装 KMM。除了从 Operator hub 安装 KMM 并以轻量 级 spoke 模式运行它外,**Policy** 还会配置 RHACM 代理所需的额外 RBAC 来管理 **Module** 资源。

使用以下 RHACM 策略在 spoke 集群上安装 KMM:

-- apiVersion: policy.open-cluster-management.io/v1 kind: Policy metadata: name: install-kmm spec: remediationAction: enforce disabled: false policy-templates: - objectDefinition: apiVersion: policy.open-cluster-management.io/v1 kind: ConfigurationPolicy metadata: name: install-kmm spec: severity: high object-templates: - complianceType: mustonlyhave objectDefinition: apiVersion: v1 kind: Namespace metadata: name: openshift-kmm - complianceType: mustonlyhave objectDefinition: apiVersion: operators.coreos.com/v1 kind: OperatorGroup metadata: name: kmm namespace: openshift-kmm spec: upgradeStrategy: Default - complianceType: mustonlyhave objectDefinition: apiVersion: operators.coreos.com/v1alpha1 kind: Subscription metadata:

```
name: kernel-module-management
         namespace: openshift-kmm
        spec:
         channel: stable
         config:
          env:
            - name: KMM_MANAGED 1
             value: "1"
         installPlanApproval: Automatic
         name: kernel-module-management
         source: redhat-operators
         sourceNamespace: openshift-marketplace
     - complianceType: mustonlyhave
       objectDefinition:
        apiVersion: rbac.authorization.k8s.io/v1
        kind: ClusterRole
        metadata:
         name: kmm-module-manager
        rules:
         - apiGroups: [kmm.sigs.x-k8s.io]
          resources: [modules]
          verbs: [create, delete, get, list, patch, update, watch]
     - complianceType: mustonlyhave
       objectDefinition:
        apiVersion: rbac.authorization.k8s.io/v1
        kind: ClusterRoleBinding
        metadata:
         name: klusterlet-kmm
        subjects:
        - kind: ServiceAccount
         name: klusterlet-work-sa
         namespace: open-cluster-management-agent
        roleRef:
         kind: ClusterRole
         name: kmm-module-manager
         apiGroup: rbac.authorization.k8s.io
---
apiVersion: apps.open-cluster-management.io/v1
kind: PlacementRule
metadata:
 name: all-managed-clusters
spec:
 clusterSelector: 2
  matchExpressions: []
---
apiVersion: policy.open-cluster-management.io/v1
kind: PlacementBinding
metadata:
 name: install-kmm
placementRef:
 apiGroup: apps.open-cluster-management.io
 kind: PlacementRule
 name: all-managed-clusters
subjects:
```
- apiGroup: policy.open-cluster-management.io kind: Policy name: install-kmm

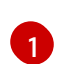

当在 spoke 集群上运行 KMM 时,需要这个环境变量。

[2](#page-53-1)

**spec.clusterSelector** 字段可以自定义为仅目标选择的集群。

# <span id="page-54-0"></span>4.15. 内核模块的自定义升级

如果需要,使用此流程在节点上运行维护操作时升级内核模块,包括重新引导节点。要最小化对集群中运 行的工作负载的影响,请按顺序运行内核升级过程,一次一个节点。

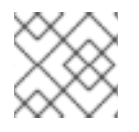

### 注意

此流程需要了解使用内核模块的工作负载,且必须由集群管理员管理。

### 先决条件

- 在升级前,在内核模块使用的所有节点上设置 **kmm.node.kubernetes.io/version-module. <module\_namespace>.<module\_name>=\$moduleVersion** 标签。
- 终止节点上的所有用户应用程序工作负载,或将其移至另一节点。
- 卸载当前载入的内核模块。
- 在内核模块卸载前,确保用户工作负载(在访问内核模块的集群中运行的应用程序)在载入新内 核模块版本后不会在节点上运行,且工作负载在载入了新的内核模块版本后在该节点上运行。

### 流程

- 1. 确保节点上由 KMM 管理的设备插件已被卸载。
- 2. 更新 **Module** 自定义资源(CR)中的以下字段:
	- **containerImage** (到适当的内核版本)
	- **version** 更新应当具有原子性,即 **containerImage** 和 **version** 字段必须同时更新。
- 3. 使用升级的节点上的内核模块终止任何工作负载。
- 4. 删除节点上的 **kmm.node.kubernetes.io/version-module.<module\_namespace>. <module\_name>** 标签。运行以下命令从节点卸载内核模块:

\$ oc label node/<node\_name> kmm.node.kubernetes.io/version-module. <module\_namespace>.<module\_name>-

5. 如果需要,作为集群管理员,在内核模块升级的节点上执行任何额外的维护。 如果没有额外的升级,您可以通过将 **kmm.node.kubernetes.io/version-module. <module\_namespace>.<module\_name>** 标签值更新为新的 **\$moduleVersion**(如 **Module** 中 的设置),并跳过第 3 到 6 步。

6. 运行以下命令,将 **kmm.node.kubernetes.io/version-module.<module\_namespace>.**

6. 运行以下命令,将 **kmm.node.kubernetes.io/version-module.<module\_namespace>. <module\_name>=\$moduleVersion** 标签添加到节点。**\$moduleVersion** 必须与 **Module** CR 中 的 **version** 字段的新值相等。

\$ oc label node/<node\_name> kmm.node.kubernetes.io/version-module. <module\_namespace>.<module\_name>=<desired\_version>

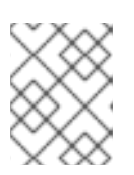

### 注意

由于标签名称中的 Kubernetes 限制,**Module** 名称和命名空间的组合长度不能超 过 39 个字符。

- 7. 恢复该节点上利用内核模块的任何工作负载。
- 8. 重新加载节点上由 KMM 管理的设备插件。

# <span id="page-55-0"></span>4.16. 第 1 天载入内核模块

内核模块管理(KMM)通常是一个第 2 天 Operator。只有在 Linux (RHCOS) 服务器的完整初始化后才会加 载内核模块。但是,在某些情况下,必须在早期阶段载入内核模块。第 1 天功能允许您在 Linux **systemd** 初始化阶段使用 Machine Config Operator (MCO)加载内核模块。

### 其他资源

**• Machine Config [Operator](https://docs.redhat.com/en/documentation/openshift_container_platform/4.16/html-single/machine_configuration/#machine-config-index)** 

### 4.16.1. 第 1 天支持的用例

第 1 天功能支持有限数量的用例。主要用例是在 NetworkManager 服务初始化前允许加载树外(OOT)内核 模块。它不支持在 **initramfs** 阶段载入内核模块。

以下是第 1 天功能所需的条件:

- 内核模块没有在内核中载入。
- in-tree 内核模块加载到内核中,但可以被卸载,并由 OOT 内核模块替代。这意味着 in-tree 模块 没有被任何其他内核模块引用。
- 为了使第 1 天功能正常工作, 节点必须具有功能网络接口, 即该接口的一个树内内核驱动程序。 OOT 内核模块可以是网络驱动程序,它将替换功能网络驱动程序。

### 4.16.2. OOT 内核模块加载流

加载 out-of-tree (OOT) 内核模块会利用 Machine Config Operator (MCO)。流程序列如下:

### 流程

- 1. 将 MachineConfig 资源应用到现有的正在运行的集群。要识别需要更新的必要节点, 您必须创 建一个适当的 **MachineConfigPool** 资源。
- 2. MCO 通过节点应用重启节点。在任何重启的节点上,部署了两个新的 **systemd** 服务: **pull** 服务 和 **load** 服务。

3. **load** 服务被配置为在 **NetworkConfiguration** 服务之前运行。该服务会尝试拉取预定义的内核模

- 3. **load** 服务被配置为在 **NetworkConfiguration** 服务之前运行。该服务会尝试拉取预定义的内核模 块镜像,然后使用该镜像卸载树内模块并加载 OOT 内核模块。
- 4. **pull** 服务配置为在 NetworkManager 服务后运行。该服务检查预配置的内核模块镜像是否位于节 点的文件系统中。如果是,该服务正常存在,服务器将继续引导过程。如果没有,它会将镜像拉 取到节点上,并在之后重启该节点。

#### 4.16.3. 内核模块镜像

第 1 天功能使用与第 2 天 KMM 构建相同的 DTK 的镜像。out-of-tree 内核模块应位于 **/opt/lib/modules/\${kernelVersion}** 下。

### 其他资源

驱动[程序工具包](#page-9-1)

#### 4.16.4. in-tree 模块替换

第 1 天功能始终尝试将树内内核模块替换为 OOT 版本。如果没有加载 in-tree 内核模块,则流不会受到影 响;服务继续进行并加载 OOT 内核模块。

### 4.16.5. MCO yaml 创建

KMM 提供了一个 API. 用于为第1天功能创建 MCO YAML 清单:

ProduceMachineConfig(machineConfigName, machineConfigPoolRef, kernelModuleImage, kernelModuleName string) (string, error)

返回的输出是要应用的 MCO YAML 清单的字符串表示。客户最多可应用此 YAML。

参数是:

#### **machineConfigName**

MCO YAML 清单的名称。此参数设置为 MCO YAML 清单元数据的 **name** 参数。

#### **machineConfigPoolRef**

用于识别目标节点的 **MachineConfigPool** 名称。

#### **kernelModuleImage**

包含 OOT 内核模块的容器镜像名称。

#### **kernelModuleName**

OOT 内核模块的名称。这个参数用于卸载 in-tree 内核模块(如果加载到内核),并加载 OOT 内核模 块。

API 位于 KMM 源代码的 **pkg/mcproducer** 软件包下。KMM operator 不需要运行以使用第 1 天功能。您 只需要将 **pkg/mcproducer** 软件包导入到其 operator/utility 代码中,调用 API,并将生成的 MCO YAML 应用到集群。

### 4.16.6. MachineConfigPool

**MachineConfigPool** 标识受应用的 MCO 影响的节点集合。

kind: MachineConfigPool metadata:

<span id="page-57-3"></span><span id="page-57-2"></span>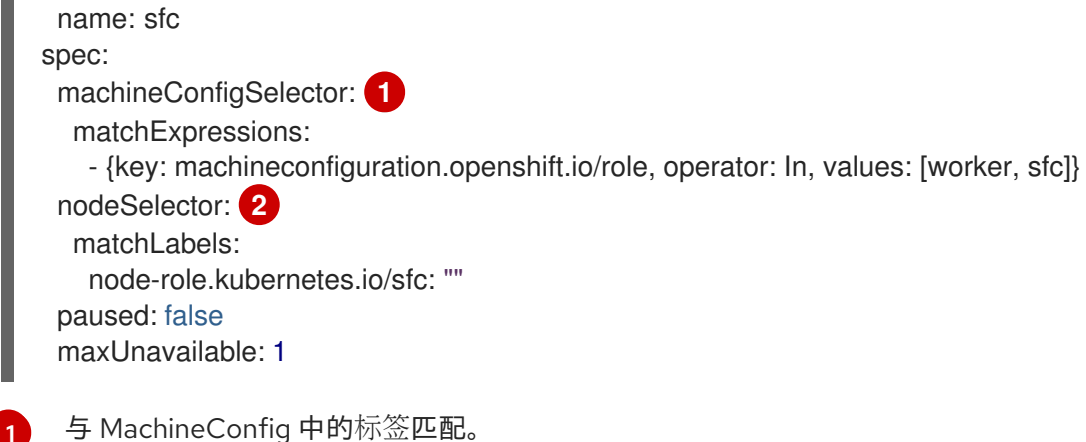

[1](#page-57-2)

[2](#page-57-3)

匹配节点上的标签。

OCP 集群中预定义的 **MachineConfigPools** :

- **Worker** :将集群中的所有 worker 节点目标
- **Master** :将集群中的所有 master 节点目标

定义以下 **MachineConfig** 以 master **MachineConfigPool** 为目标:

```
metadata:
 labels:
  machineconfiguration.opensfhit.io/role: master
```
### 定义以下 **MachineConfig** 以 worker **MachineConfigPool** 为目标:

```
metadata:
 labels:
  machineconfiguration.opensfhit.io/role: worker
```
### 其他资源

● 关于 MachineConfiqPool

### <span id="page-57-0"></span>4.17. 调试和故障排除

如果您的驱动程序容器中的 kmods 没有签名或使用错误的密钥签名,则容器可能会进入 **PostStartHookError** 或 **CrashLoopBackOff** 状态。您可以在容器上运行 **oc describe** 命令验证,该命 令在此场景中显示以下信息:

modprobe: ERROR: could not insert '<your\_kmod\_name>': Required key not available

# <span id="page-57-1"></span>4.18. KMM 固件支持

内核模块有时需要从文件系统中加载固件文件。KMM 支持将固件文件从 kmod 镜像复制到节点的文件系 统。

在运行 **modprobe** 命令前,节点上的 **.spec.moduleLoader.container.modprobe.firmwarePath** 的内容 会被复制到节点上的 **/var/lib/firmware** 路径中。

在运行 **modprobe -r** 命令之前,所有文件和空目录都会从该位置中删除,以便在 pod 终止时卸载内核模 块。

### 4.18.1. 在节点上配置查找路径

在 OpenShift Container Platform 节点上,固件的默认查找路径集合不包括 **/var/lib/firmware** 路径。

### 流程

1. 使用 Machine Config Operator 创建包含 **/var/lib/firmware** 路径的 **MachineConfig** 自定义资源 (CR):

<span id="page-58-0"></span>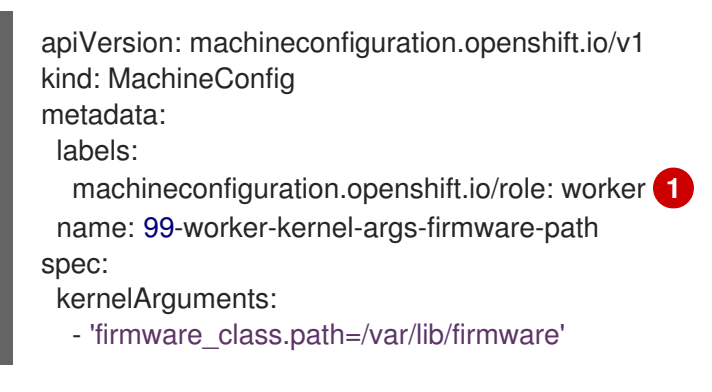

您可以根据您的需要配置标签。对于单节点 OpenShift,请使用 **control-pane** 或 **master** 对 象。

2. 通过应用 **MachineConfig** CR,节点会自动重启。

#### 其他资源

[1](#page-58-0)

● Machine Config [Operator](https://docs.redhat.com/en/documentation/openshift_container_platform/4.16/html-single/machine_configuration/#machine-config-operator_machine-config-overview)。

### 4.18.2. 构建 kmod 镜像

#### 流程

除了构建内核模块本身外, 在构建器镜像中包含二进制固件:  $\bullet$ 

FROM registry.redhat.io/ubi9/ubi-minimal as builder

*# Build the kmod*

RUN ["mkdir", "/firmware"] RUN ["curl", "-o", "/firmware/firmware.bin", "https://artifacts.example.com/firmware.bin"]

FROM registry.redhat.io/ubi9/ubi-minimal

*# Copy the kmod, install modprobe, run depmod*

COPY --from=builder /firmware /firmware

### 4.18.3. 调整模块资源

#### 流程

:

在 **Module** 自定义资源 (CR) 中设置 **.spec.moduleLoader.container.modprobe.firmwarePath**  $\bullet$ 

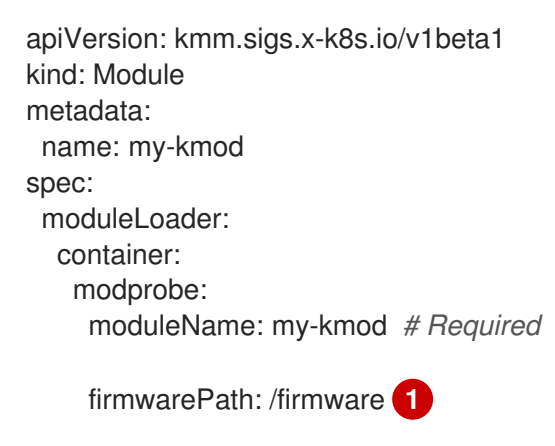

<span id="page-59-1"></span>[1](#page-59-1) 可选:在节点上将 **/firmware/\*** 复制到 **/var/lib/firmware/**。

# <span id="page-59-0"></span>4.19. 第 0 天到第 2 天 KMOD 安装

您可以在第 0 天到第 2 天的操作中, 在没有内核模块管理 (KMM) 的情况下安装一些内核模块 (kmods)。 这有助于将 kmods 转换为 KMM。

使用以下条件来确定合适的 kmod 安装。

#### 第 0 天

在集群中节点变为 **Ready** 所需的最基本 kmod。这些类型的 kmod 示例包括:

- 作为引导过程的一部分挂载 rootFS 所需的存储驱动程序
- **机器访问 bootstrap 节点上的 machine-config-server** 所需的网络驱动程序来拉取 ignition 并 加入集群

#### 第1天

集群中的节点变为 Ready 不需要的 kmods, 但当节点为 Ready 时无法卸载。

此类 kmod 的一个示例是, 树外 (OOT) 网络驱动程序, 它取代了一个过时的树内驱动程序来充分利用 NIC,**NetworkManager** 依赖于它。当节点为 **Ready** 时,因为是 **NetworkManager** 的依赖项而无法 卸载驱动程序。

### 第 2 天

kmods 可以动态加载到内核或从其中删除,而无需干扰集群基础架构,例如连接性。 这些类型的 kmod 示例包括:

- GPU operator
- 二级网络适配器
- 可现场编程门阵列 (FPGA)

### 4.19.1. 分层背景

当集群中安装第 0 天 kmod 时, 通过 Machine Config Operator (MCO) 和 OpenShift Container Platform 升级应用层不会触发节点升级。

只有在向它添加新的功能时才需要重新编译驱动程序,因为节点的操作系统将保持不变。

### 4.19.2. 生命周期管理

当驱动程序允许时,您可以在无需重启的情况下,使用 KMM 管理 kmod 的第 0 天到第 2 天的生命周期。

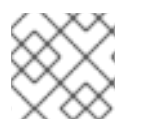

### 注意

但如果升级需要重新引导节点(例如,当需要重建 **initramfs** 文件时)这将无法实现。

使用以下选项之一进行生命周期管理。

#### 4.19.2.1. 将 kmod 视为树内驱动程序

在您要升级 kmods 时使用此方法。在这种情况下,将 kmod 视为树内驱动程序,并在集群中创建一个带 有 **inTreeRemoval** 字段的 **Module** 用来卸载驱动程序的旧版本。

请注意以下将 kmod 视为树状驱动程序的特征:

- 当 KMM 尝试在所有选择的节点上同时卸载和加载 kmod 时可能会出现停机的情况。
- 如果删除驱动会导致丢失到节点的连接,则这个方法可以正常工作。因为 KMM 使用单个 pod 来 卸载和加载驱动程序。

#### 4.19.2.2. 使用有特定顺序的升级

您可以使用有特定顺序的升级(ordered\_upgrade.md) 在集群中创建一个版本化的 **Module** 来代表没有效 果的 kmods,因为 kmods 已被加载。

请注意使用有特定顺序的升级特性:

- 没有集群停机时间。因为您可以控制升级的过程,以及同时升级的节点数量,所以可以实现在没 有停机时间的情况下完成升级。
- 如果卸载驱动程序会导致丢失与节点的连接,则这个方法将无法正常工作,因为 KMM 创建两个 不同的 worker pod,一个用于卸载,另一个用于加载。这些 pod 不会被调度。

### <span id="page-60-0"></span>4.20. KMM 故障排除

当对 KMM 安装问题进行故障排除时,您可以监控日志以确定在哪个阶段出现问题。然后,检索与该阶段 相关的诊断数据。

### 4.20.1. 读取 Operator 日志

您可以使用 **oc logs** 命令来读取 Operator 日志,如下例所示。

### KMM 控制器的命令示例

\$ oc logs -fn openshift-kmm deployments/kmm-operator-controller

### KMM Webhook 服务器的命令示例

\$ oc logs -fn openshift-kmm deployments/kmm-operator-webhook-server

### KMM-Hub 控制器的命令示例

\$ oc logs -fn openshift-kmm-hub deployments/kmm-operator-hub-controller

### KMM-Hub webhook 服务器的命令示例

\$ oc logs -fn openshift-kmm deployments/kmm-operator-hub-webhook-server

### 4.20.2. 观察事件

使用以下方法查看 KMM 事件。

#### build 和 sign

KMM 在启动 kmod 镜像构建或观察其结果时都会发布事件。这些事件附加到 **Module** 对象,并在 **oc describe module** 命令的输出的末尾可用,如下例所示:

\$ oc describe modules.kmm.sigs.x-k8s.io kmm-ci-a [...] Events: Type Reason Age From Message ---- ------ ---- ---- ------- Normal BuildCreated 2m29s kmm Build created for kernel 6.6.2-201.fc39.x86 64 Normal BuildSucceeded 63s kmm Build job succeeded for kernel 6.6.2-201.fc39.x86\_64 Normal SignCreated 64s (x2 over 64s) kmm Sign created for kernel 6.6.2-201.fc39.x86 64 Normal SignSucceeded 57s kmm Sign job succeeded for kernel 6.6.2-201.fc39.x86\_64

#### 模块载入或卸载

KMM 会在节点上成功加载或卸载内核模块时发布事件。这些事件附加到 **Node** 对象,并在 **oc describe node** 命令的输出的末尾可用,如下例所示:

\$ oc describe node my-node [...] Events: Type Reason Age From Message ---- ------ ---- ---- ------- [...] Normal ModuleLoaded 4m17s kmm Module default/kmm-ci-a loaded into the kernel

Normal ModuleUnloaded 2s kmm Module default/kmm-ci-a unloaded from the kernel

### 4.20.3. 使用 must-gather 工具

**oc adm must-gather** 命令是收集支持捆绑包并为红帽支持提供调试信息的首选方法。可以使用适当的参 数运行命令来收集具体信息, 如以下部分所述:

### 其他资源

● 关于 [must-gather](https://docs.redhat.com/en/documentation/openshift_container_platform/4.16/html-single/support/#about-must-gather_gathering-cluster-data) 工具

### 4.20.3.1. 为 KMM 收集数据

### 流程

- 1. 为 KMM Operator 控制器管理器收集数据:
	- a. 设置 **MUST\_GATHER\_IMAGE** 变量:

\$ export MUST\_GATHER\_IMAGE=\$(oc get deployment -n openshift-kmm kmmoperator-controller -ojsonpath='{.spec.template.spec.containers[? (@.name=="manager")].env[? (@.name=="RELATED\_IMAGE\_MUST\_GATHER")].value}') \$ oc adm must-gather --image="\${MUST\_GATHER\_IMAGE}" -- /usr/bin/gather

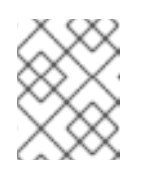

### 注意

如果在自定义命名空间中安装 KMM,请使用 **-n <namespace>** 开关指定命名 空间。

b. 运行 **must-gather** 工具:

\$ oc adm must-gather --image="\${MUST\_GATHER\_IMAGE}" -- /usr/bin/gather

2. 查看 Operator 日志:

\$ oc logs -fn openshift-kmm deployments/kmm-operator-controller

### 例 4.1. 输出示例

I0228 09:36:37.352405 1 request.go:682] Waited for 1.001998746s due to client-side throttling, not priority and fairness, request: GET:https://172.30.0.1:443/apis/machine.openshift.io/v1beta1?timeout=32s

I0228 09:36:40.767060 1 listener.go:44] kmm/controller-runtime/metrics

"msg"="Metrics server is starting to listen" "addr"="127.0.0.1:8080"

I0228 09:36:40.769483 1 main.go:234] kmm/setup "msg"="starting manager" I0228 09:36:40.769907 1 internal.go:366] kmm "msg"="Starting server" "addr"=

{"IP":"127.0.0.1","Port":8080,"Zone":""} "kind"="metrics" "path"="/metrics"

I0228 09:36:40.770025 1 internal.go:366] kmm "msg"="Starting server" "addr"=

{"IP":"::","Port":8081,"Zone":""} "kind"="health probe"

I0228 09:36:40.770128 1 leaderelection.go:248] attempting to acquire leader lease openshift-kmm/kmm.sigs.x-k8s.io...

I0228 09:36:40.784396 1 leaderelection.go:258] successfully acquired lease openshift-kmm/kmm.sigs.x-k8s.io

I0228 09:36:40.784876 1 controller.go:185] kmm "msg"="Starting EventSource" "controller"="Module" "controllerGroup"="kmm.sigs.x-k8s.io" "controllerKind"="Module" "source"="kind source: \*v1beta1.Module"

I0228 09:36:40.784925 1 controller.go:185] kmm "msg"="Starting EventSource" "controller"="Module" "controllerGroup"="kmm.sigs.x-k8s.io" "controllerKind"="Module" "source"="kind source: \*v1.DaemonSet"

I0228 09:36:40.784968 1 controller.go:185] kmm "msg"="Starting EventSource" "controller"="Module" "controllerGroup"="kmm.sigs.x-k8s.io" "controllerKind"="Module" "source"="kind source: \*v1.Build"

I0228 09:36:40.785001 1 controller.go:185] kmm "msg"="Starting EventSource" "controller"="Module" "controllerGroup"="kmm.sigs.x-k8s.io" "controllerKind"="Module"

```
"source"="kind source: *v1.Job"
I0228 09:36:40.785025 1 controller.go:185] kmm "msg"="Starting EventSource"
"controller"="Module" "controllerGroup"="kmm.sigs.x-k8s.io" "controllerKind"="Module"
"source"="kind source: *v1.Node"
I0228 09:36:40.785039 1 controller.go:193] kmm "msg"="Starting Controller"
"controller"="Module" "controllerGroup"="kmm.sigs.x-k8s.io" "controllerKind"="Module"
I0228 09:36:40.785458 1 controller.go:185] kmm "msg"="Starting EventSource"
"controller"="PodNodeModule" "controllerGroup"="" "controllerKind"="Pod" "source"="kind
source: *v1.Pod"
I0228 09:36:40.786947 1 controller.go:185] kmm "msg"="Starting EventSource"
"controller"="PreflightValidation" "controllerGroup"="kmm.sigs.x-k8s.io"
"controllerKind"="PreflightValidation" "source"="kind source: *v1beta1.PreflightValidation"
I0228 09:36:40.787406 1 controller.go:185] kmm "msg"="Starting EventSource"
"controller"="PreflightValidation" "controllerGroup"="kmm.sigs.x-k8s.io"
"controllerKind"="PreflightValidation" "source"="kind source: *v1.Build"
I0228 09:36:40.787474 1 controller.go:185] kmm "msg"="Starting EventSource"
"controller"="PreflightValidation" "controllerGroup"="kmm.sigs.x-k8s.io"
"controllerKind"="PreflightValidation" "source"="kind source: *v1.Job"
I0228 09:36:40.787488 1 controller.go:185] kmm "msg"="Starting EventSource"
"controller"="PreflightValidation" "controllerGroup"="kmm.sigs.x-k8s.io"
"controllerKind"="PreflightValidation" "source"="kind source: *v1beta1.Module"
I0228 09:36:40.787603 1 controller.go:185] kmm "msg"="Starting EventSource"
"controller"="NodeKernel" "controllerGroup"="" "controllerKind"="Node" "source"="kind
source: *v1.Node"
I0228 09:36:40.787634 1 controller.go:193] kmm "msg"="Starting Controller"
"controller"="NodeKernel" "controllerGroup"="" "controllerKind"="Node"
I0228 09:36:40.787680 1 controller.go:193] kmm "msg"="Starting Controller"
"controller"="PreflightValidation" "controllerGroup"="kmm.sigs.x-k8s.io"
"controllerKind"="PreflightValidation"
I0228 09:36:40.785607 1 controller.go:185] kmm "msg"="Starting EventSource"
"controller"="imagestream" "controllerGroup"="image.openshift.io"
"controllerKind"="ImageStream" "source"="kind source: *v1.ImageStream"
I0228 09:36:40.787822 1 controller.go:185] kmm "msg"="Starting EventSource"
"controller"="preflightvalidationocp" "controllerGroup"="kmm.sigs.x-k8s.io"
"controllerKind"="PreflightValidationOCP" "source"="kind source:
*v1beta1.PreflightValidationOCP"
I0228 09:36:40.787853 1 controller.go:193] kmm "msg"="Starting Controller"
"controller"="imagestream" "controllerGroup"="image.openshift.io"
"controllerKind"="ImageStream"
I0228 09:36:40.787879 1 controller.go:185] kmm "msg"="Starting EventSource"
"controller"="preflightvalidationocp" "controllerGroup"="kmm.sigs.x-k8s.io"
"controllerKind"="PreflightValidationOCP" "source"="kind source:
*v1beta1.PreflightValidation"
I0228 09:36:40.787905 1 controller.go:193] kmm "msg"="Starting Controller"
"controller"="preflightvalidationocp" "controllerGroup"="kmm.sigs.x-k8s.io"
"controllerKind"="PreflightValidationOCP"
I0228 09:36:40.786489 1 controller.go:193] kmm "msg"="Starting Controller"
"controller"="PodNodeModule" "controllerGroup"="" "controllerKind"="Pod"
```
### 4.20.3.2. 为 KMM-Hub 收集数据

### 流程

1. 为 KMM Operator hub 控制器管理器收集数据:

### a. 设置 **MUST\_GATHER\_IMAGE** 变量:

\$ export MUST\_GATHER\_IMAGE=\$(oc get deployment -n openshift-kmm-hub kmmoperator-hub-controller -ojsonpath='{.spec.template.spec.containers[? (@.name=="manager")].env[? (@.name=="RELATED\_IMAGE\_MUST\_GATHER")].value}') \$ oc adm must-gather --image="\${MUST\_GATHER\_IMAGE}" -- /usr/bin/gather -u

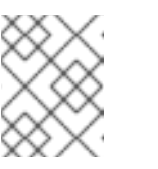

#### 注意

如果在自定义命名空间中安装 KMM,请使用 **-n <namespace>** 开关指定命名 空间。

b. 运行 **must-gather** 工具:

\$ oc adm must-gather --image="\${MUST\_GATHER\_IMAGE}" -- /usr/bin/gather -u

2. 查看 Operator 日志:

\$ oc logs -fn openshift-kmm-hub deployments/kmm-operator-hub-controller

### 例 4.2. 输出示例

I0417 11:34:08.807472 1 request.go:682] Waited for 1.023403273s due to client-side throttling, not priority and fairness, request: GET:https://172.30.0.1:443/apis/tuned.openshift.io/v1?timeout=32s I0417 11:34:12.373413 1 listener.go:44] kmm-hub/controller-runtime/metrics "msg"="Metrics server is starting to listen" "addr"="127.0.0.1:8080" I0417 11:34:12.376253 1 main.go:150] kmm-hub/setup "msg"="Adding controller" "name"="ManagedClusterModule" I0417 11:34:12.376621 1 main.go:186] kmm-hub/setup "msg"="starting manager" I0417 11:34:12.377690 1 leaderelection.go:248] attempting to acquire leader lease openshift-kmm-hub/kmm-hub.sigs.x-k8s.io... I0417 11:34:12.378078 1 internal.go:366] kmm-hub "msg"="Starting server" "addr"= {"IP":"127.0.0.1","Port":8080,"Zone":""} "kind"="metrics" "path"="/metrics" I0417 11:34:12.378222 1 internal.go:366] kmm-hub "msg"="Starting server" "addr"= {"IP":"::","Port":8081,"Zone":""} "kind"="health probe" I0417 11:34:12.395703 1 leaderelection.go:258] successfully acquired lease openshift-kmm-hub/kmm-hub.sigs.x-k8s.io I0417 11:34:12.396334 1 controller.go:185] kmm-hub "msg"="Starting EventSource" "controller"="ManagedClusterModule" "controllerGroup"="hub.kmm.sigs.x-k8s.io" "controllerKind"="ManagedClusterModule" "source"="kind source: \*v1beta1.ManagedClusterModule" I0417 11:34:12.396403 1 controller.go:185] kmm-hub "msg"="Starting EventSource" "controller"="ManagedClusterModule" "controllerGroup"="hub.kmm.sigs.x-k8s.io" "controllerKind"="ManagedClusterModule" "source"="kind source: \*v1.ManifestWork" I0417 11:34:12.396430 1 controller.go:185] kmm-hub "msg"="Starting EventSource" "controller"="ManagedClusterModule" "controllerGroup"="hub.kmm.sigs.x-k8s.io" "controllerKind"="ManagedClusterModule" "source"="kind source: \*v1.Build" I0417 11:34:12.396469 1 controller.go:185] kmm-hub "msg"="Starting EventSource" "controller"="ManagedClusterModule" "controllerGroup"="hub.kmm.sigs.x-k8s.io" "controllerKind"="ManagedClusterModule" "source"="kind source: \*v1.Job" I0417 11:34:12.396522 1 controller.go:185] kmm-hub "msg"="Starting EventSource" "controller"="ManagedClusterModule" "controllerGroup"="hub.kmm.sigs.x-k8s.io"

```
"controllerKind"="ManagedClusterModule" "source"="kind source: *v1.ManagedCluster"
I0417 11:34:12.396543 1 controller.go:193] kmm-hub "msg"="Starting Controller"
"controller"="ManagedClusterModule" "controllerGroup"="hub.kmm.sigs.x-k8s.io"
"controllerKind"="ManagedClusterModule"
I0417 11:34:12.397175 1 controller.go:185] kmm-hub "msg"="Starting EventSource"
"controller"="imagestream" "controllerGroup"="image.openshift.io"
"controllerKind"="ImageStream" "source"="kind source: *v1.ImageStream"
I0417 11:34:12.397221 1 controller.go:193] kmm-hub "msg"="Starting Controller"
"controller"="imagestream" "controllerGroup"="image.openshift.io"
"controllerKind"="ImageStream"
I0417 11:34:12.498335 1 filter.go:196] kmm-hub "msg"="Listing all
ManagedClusterModules" "managedcluster"="local-cluster"
I0417 11:34:12.498570 1 filter.go:205] kmm-hub "msg"="Listed
ManagedClusterModules" "count"=0 "managedcluster"="local-cluster"
I0417 11:34:12.498629 1 filter.go:238] kmm-hub "msg"="Adding reconciliation
requests" "count"=0 "managedcluster"="local-cluster"
I0417 11:34:12.498687 1 filter.go:196] kmm-hub "msg"="Listing all
ManagedClusterModules" "managedcluster"="sno1-0"
I0417 11:34:12.498750 1 filter.go:205] kmm-hub "msg"="Listed
ManagedClusterModules" "count"=0 "managedcluster"="sno1-0"
I0417 11:34:12.498801 1 filter.go:238] kmm-hub "msg"="Adding reconciliation
requests" "count"=0 "managedcluster"="sno1-0"
I0417 11:34:12.501947 1 controller.go:227] kmm-hub "msg"="Starting workers"
"controller"="imagestream" "controllerGroup"="image.openshift.io"
"controllerKind"="ImageStream" "worker count"=1
I0417 11:34:12.501948 1 controller.go:227] kmm-hub "msg"="Starting workers"
"controller"="ManagedClusterModule" "controllerGroup"="hub.kmm.sigs.x-k8s.io"
"controllerKind"="ManagedClusterModule" "worker count"=1
I0417 11:34:12.502285 1 imagestream_reconciler.go:50] kmm-hub "msg"="registered
imagestream info mapping" "ImageStream"={"name":"driver-
toolkit","namespace":"openshift"} "controller"="imagestream"
"controllerGroup"="image.openshift.io" "controllerKind"="ImageStream"
"dtkImage"="quay.io/openshift-release-dev/ocp-v4.0-art-
dev@sha256:df42b4785a7a662b30da53bdb0d206120cf4d24b45674227b16051ba4b7c393
4" "name"="driver-toolkit" "namespace"="openshift"
"osImageVersion"="412.86.202302211547-0" "reconcileID"="e709ff0a-5664-4007-8270-
49b5dff8bae9"
```